# **EMB-QM87A**

Intel<sup>®</sup> 4th Generation Core™ i7/i5/ Celeron Processor Mini-ITX Gigabit Ethernet 4 USB2.0, 6 USB3.0, 6 COM 4 SATA 6.0Gb/s, 2 SATA 3.0 Gb/s Support RAID 0,1,5,10 1 PCI-E[x16], 1 Mini-PCIe socket, 1 Optional TPM

> EMB-QM87A Manual 1<sup>st</sup> Ed. February  $10^{th}$ , 2014

# Copyright Notice

This document is copyrighted, 2014. All rights are reserved. The original manufacturer reserves the right to make improvements to the products described in this manual at any time without notice.

No part of this manual may be reproduced, copied, translated, or transmitted in any form or by any means without the prior written permission of the original manufacturer. Information provided in this manual is intended to be accurate and reliable. However, the original manufacturer assumes no responsibility for its use, or for any infringements upon the rights of third parties that may result from its use.

The material in this document is for product information only and is subject to change without notice. While reasonable efforts have been made in the preparation of this document to assure its accuracy, AAEON assumes no liabilities resulting from errors or omissions in this document, or from the use of the information contained herein.

AAEON reserves the right to make changes in the product design without notice to its users.

# Acknowledgments

All other products' name or trademarks are properties of their respective owners.

- AMI is a trademark of American Megatrends Inc.
- CompactFlash™ is a trademark of the Compact Flash Association.
- $\bullet$  Intel®, Core<sup>TM</sup> and Celeron® are trademarks of Intel® Corporation.
- $\bullet$  Microsoft Windows® is a registered trademark of Microsoft Corp.
- ITE is a trademark of Integrated Technology Express, Inc.
- IBM, PC/AT, PS/2, and VGA are trademarks of International Business Machines Corporation.
- SoundBlaster is a trademark of Creative Labs, Inc.

**Please be notified that all other products' name or trademarks not be mentioned above are properties of their respective owners.** 

# Packing List

(Standard, not bulk pack)

Before you begin installing your card, please make sure that the following materials have been shipped:

- 1 Jumper Cap
- 1 SATA Cable 7P
- 1 SATA PWR Cable 4P
- 1 Back I/O Shield
- 1 Product DVD-ROM
- 1 EMB-QM87A

If any of these items should be missing or damaged, please contact your distributor or sales representative immediately.

# **Contents**

# **Chapter 1 General Information**

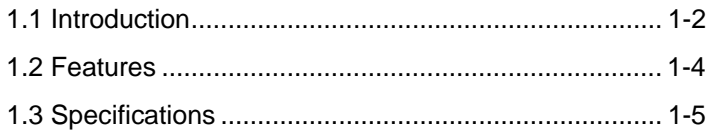

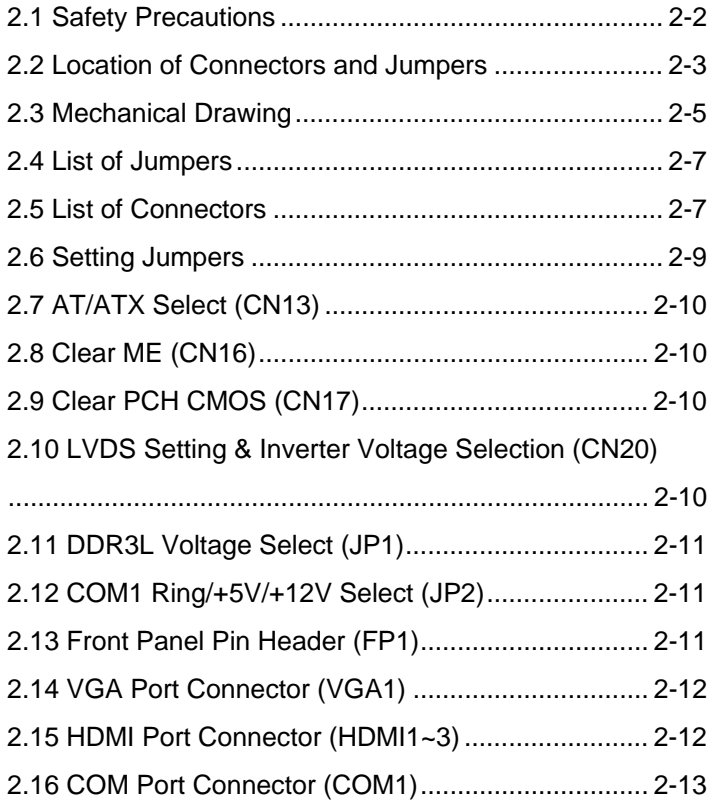

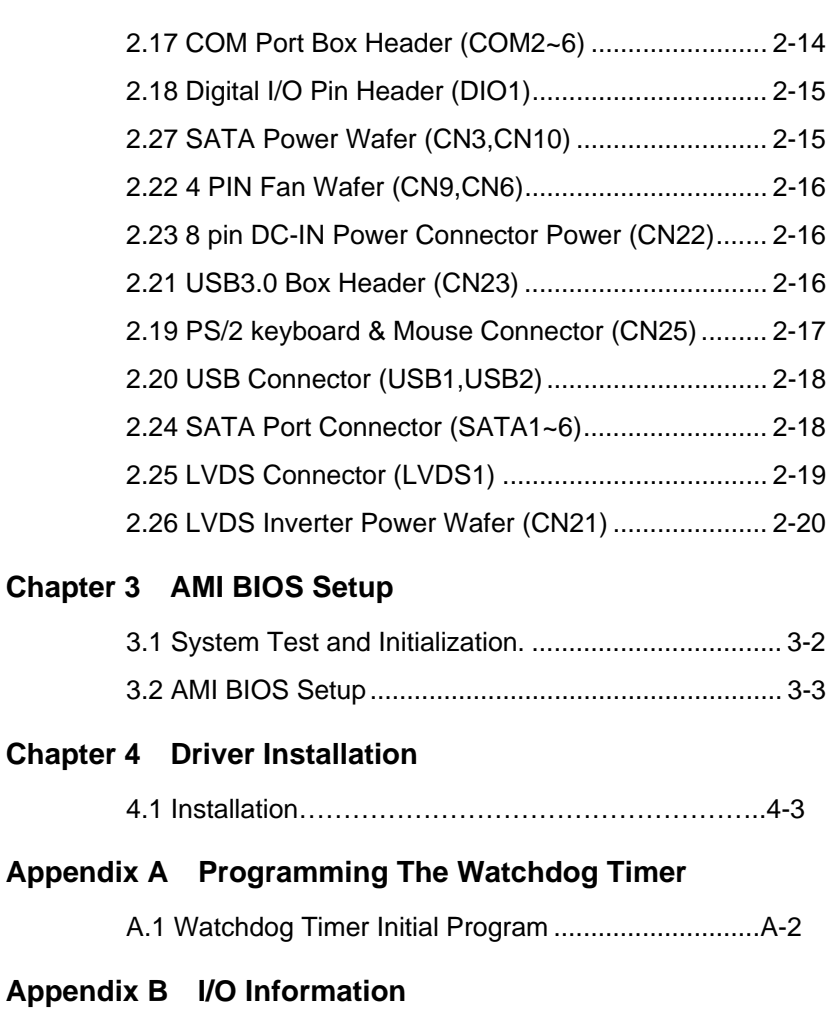

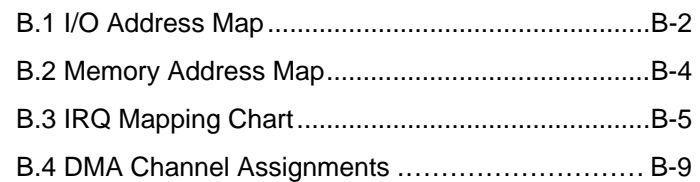

# **Appendix C Mating Connector**

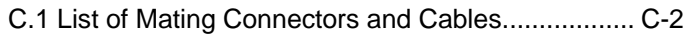

# **Appendix D Electrical Specifications for I/O Ports**

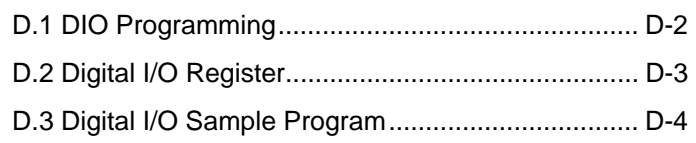

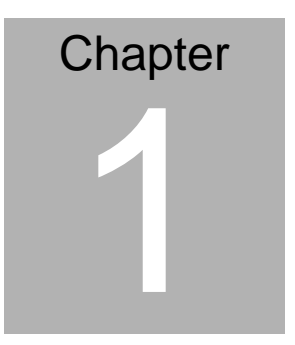

# **General Information**

 *Chapter 1 General Information* 1- 1

#### **1.1 Introduction**

The EMB-QM87A supports Intel® 4th Generation Intel® Core™ i7/i5/ Celeron processor which when paired with the Intel $^{\circ}$ QM87 Express chipset offers a high performance computing platform with low power consumption. This new product supports two 204-pin dual-channel DDR3L SODIMM at speeds of 1333/1600 MHz, up to 16 GB.

One Mini-PCIe socket, four SATA 6.0Gb/s and two SATA 3.0 Gb/s interfaces provide ample storages. With dual Gigabit Ethernet, six COM ports, six USB3.0, and four USB2.0, the EMB-QM87A meets the requirements of today's demanding applications.

Display requirements are met with an abundance of interfaces such as VGA, HDMI and LVDS. The graphic engine adopts 4th Generation Intel® Core™ i7 / i5 / Celeron® integrated graphics engine (Gen 8, DX11.1, OpenGL 3.2, OpenCL 1.2) to offer high definition display function.

With all of its integrated features, the EMB-QM87A strikes a balance of performance and price. This versatile product targets Industrial Automation, Entertainment, Networking, KIOSK/POS, Transportation, Banking, Healthcare and Digital Signage

applications that require high performance and high reliability.

#### **1.2 Features**

- Socket BGA 1364, Intel®  $4^{\text{th}}$  Generation Core™ i7/i5/Celeron Processor
- $\bullet$  Intel<sup>®</sup> 4<sup>th</sup> Generation Core<sup>™</sup> i7/i5/Celeron + QM87
- z 204-pin Dual-channel DDR3L 1333/1600 MHz SODIMM x 2, Up to 16 GB
- Gigabit Ethernet x 2
- Dual Display Version: Dual 24-bit LVDS, VGA, HDMI Three Display Version: 3 x HDMI, or 2 x HDMI+VGA, or 2 x HDMI+ 24bit LVDS
- SATA 6.0Gb/s x 4, SATA 3.0Gb/s x 2, Support RAID 0,1,5,10
- USB2.0 x 4, USB3.0 x 6, COM x 6
- PCI-Express [x16] x 1, Mini-PCIe socket x 1, Optional TPM x 1

#### **Mini-ITX EMB-QM87A**

#### **1.3 Specifications**

# **System**  z From Factor Mini-ITX Processor Socket BGA 1364, Intel® 4th Generation Core™ i7/i5 Processor z System Memory 204-pin Dual-channel DDR3L 1333/1600 MHz SODIMM x 2, Up to 16 GB • Chipset Core i7/i5/Celeron + QM87 z Ethernet LAN1: Intel® Intel® Ethernet Connection I217-LM 10/100/1000Mb LANs, RJ-45 X1 LAN2: Realtek RTL 8111E 10/100/1000Mb LANs, RJ-45 X1 z BIOS AMI BIOS 128Mbit SPI ROM Wake On LAN Yes • Watchdog Timer Reset: 1 sec. ~ 255 steps programmable H/W Status Monitoring System temperature, voltage, and cooling fan status monitoring • Expansion Interface PCI-E3.0 [x16] x 1 Mini-PCIe socket x 1 Optional TPM x 1 Battery **Lithium Battery** ● Power Requirement ATX 8-pin connector for DC+12 V input x 1 CPU fan x 1 System fan with 4-pin wafer x 1 SATA power with 4-pin wafer x 2

*Chapter 1 General Information* 1-5

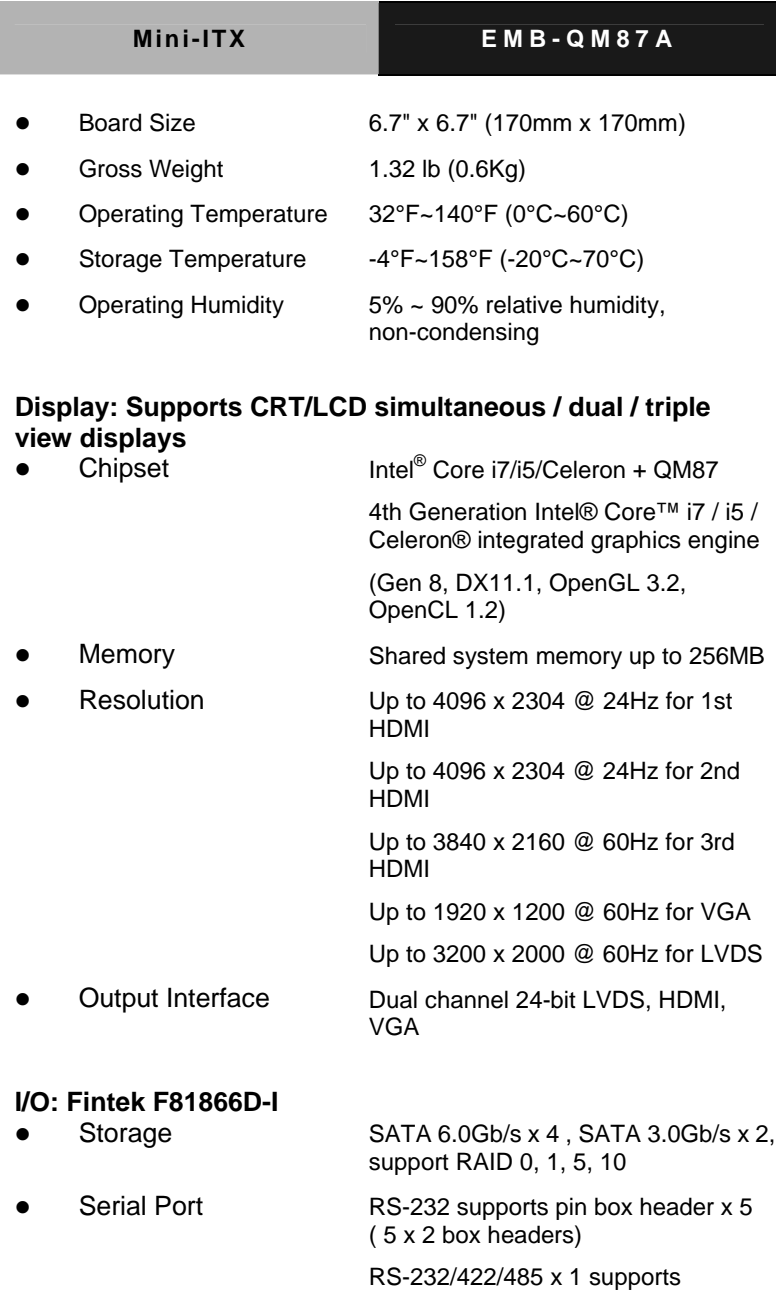

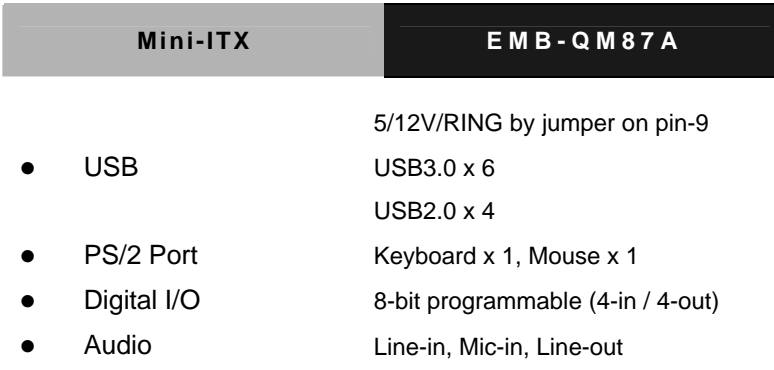

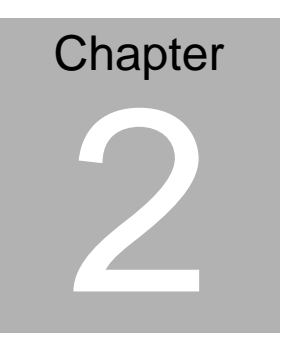

**Quick Installation Guide** 

#### **2.1 Safety Precautions**

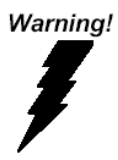

*Always completely disconnect the power cord from your board whenever you are working on it. Do not make connections while the power is on, because a sudden rush of power can damage sensitive electronic components.* 

Caution!

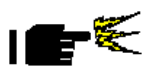

*Always ground yourself to remove any static charge before touching the board. Modern electronic devices are very sensitive to static electric charges. Use a grounding wrist strap at all times. Place all electronic components on a static-dissipative surface or in a static-shielded bag when they are not in the chassis* 

# **2.2 Location of Connectors and Jumpers**

#### **Component Side**

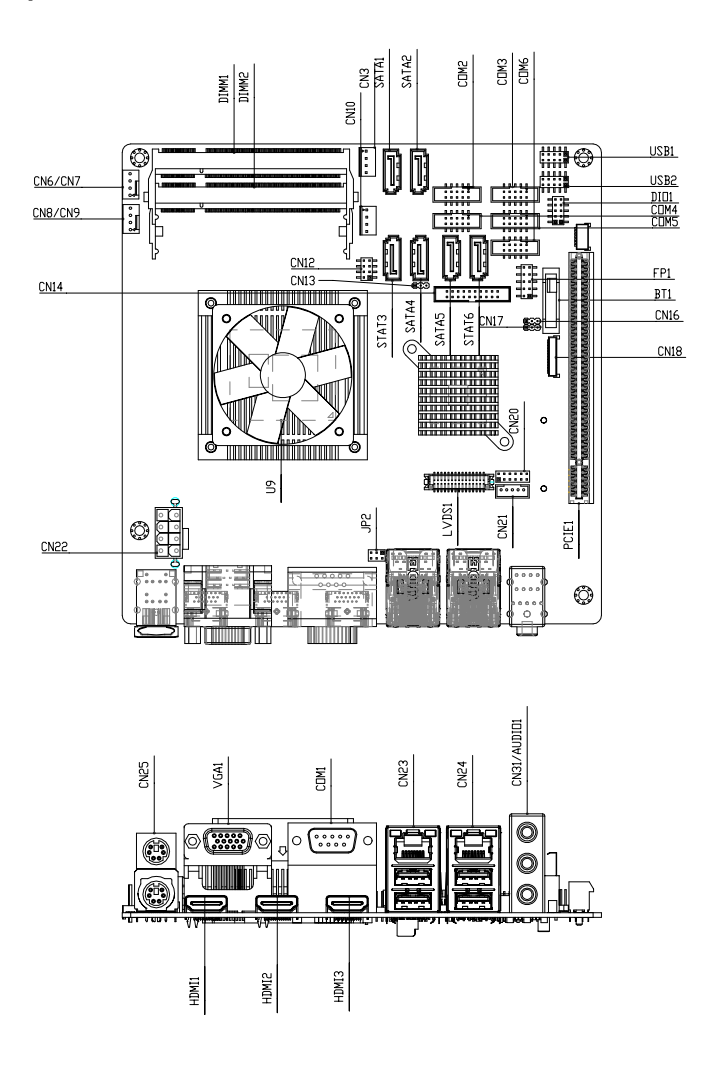

**Mini-ITX EMB-QM87A**

# **Solder Side**

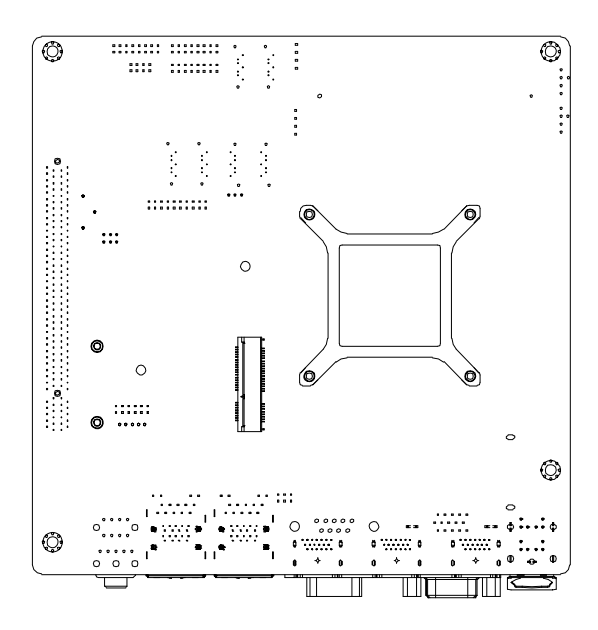

#### **2.3 Mechanical Drawing**

#### **Component Side**

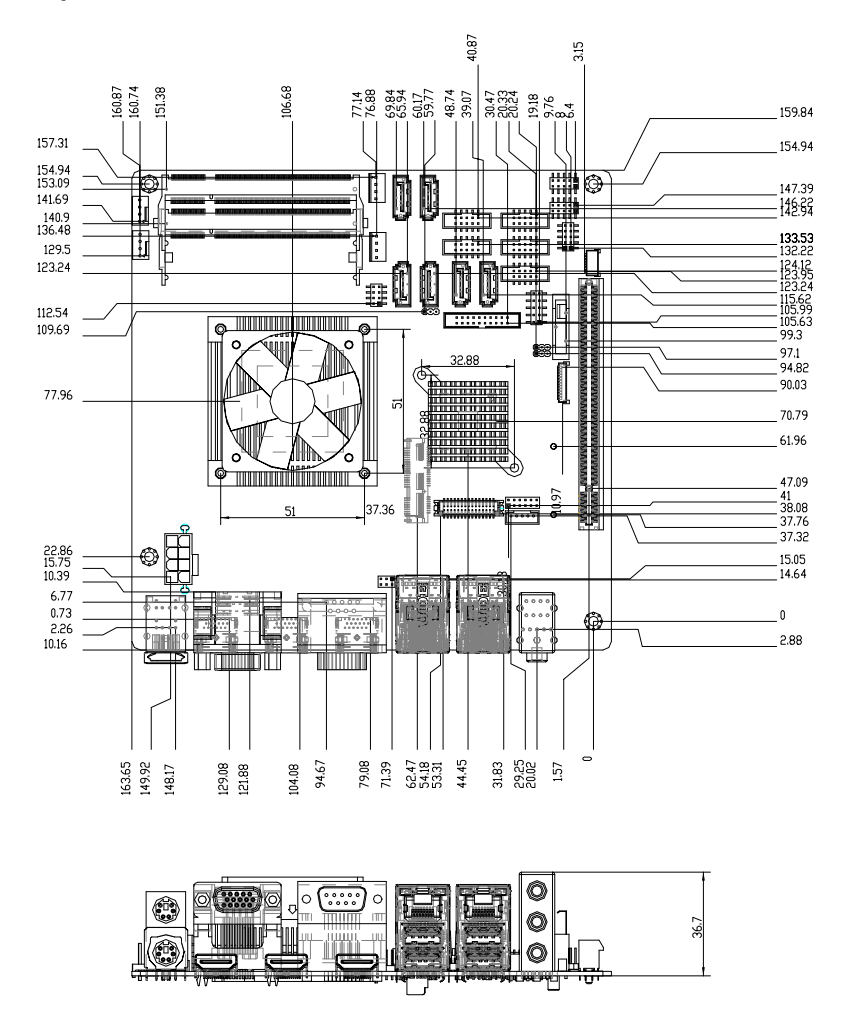

# **Solder Side**

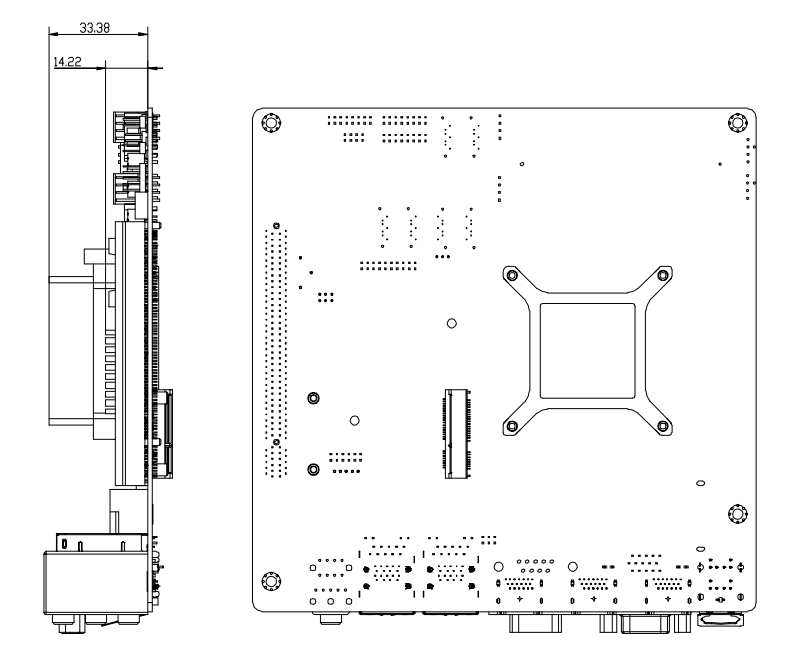

#### **2.4 List of Jumpers**

The board has a number of jumpers that allow you to configure your system to suit your application.

**Label Function** CN12 Board ID Setting CN13 AT/ATX Select CN16 Clear ME CMOS CN17 Clear PCH CMOS CN20 LVDS Setting JP1 DDR3L Voltage Select JP2 COM1 Ring/+5V/+12V Select

The table below shows the function of each of the board's jumpers:

#### **2.5 List of Connectors**

The board has a number of connectors that allow you to configure your system to suit your application.

The table below shows the function of each of the board's connectors:

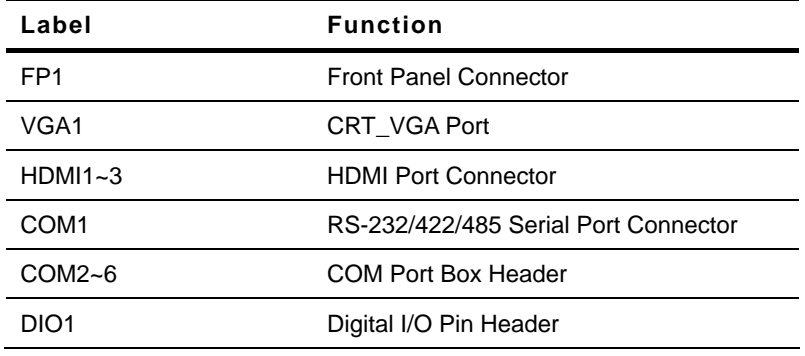

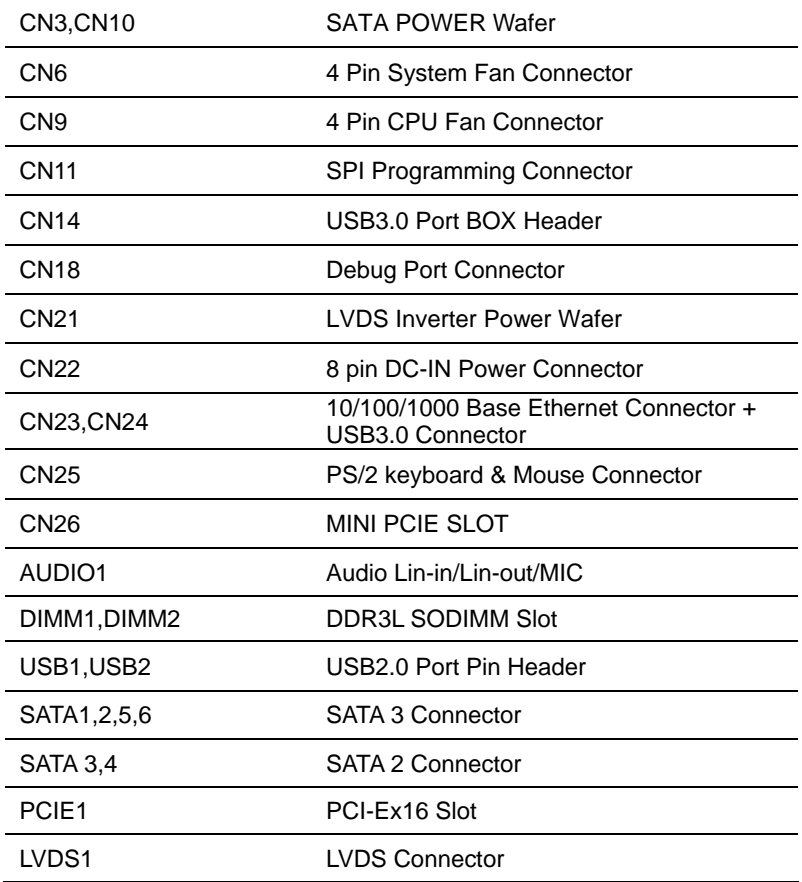

### **2.6 Setting Jumpers**

You configure your card to match the needs of your application by setting jumpers. A jumper is the simplest kind of electric switch. It consists of two metal pins and a small metal clip (often protected by a plastic cover) that slides over the pins to connect them. To "close" a jumper you connect the pins with the clip.

To "open" a jumper you remove the clip. Sometimes a jumper will have three pins, labeled 1, 2 and 3. In this case you would connect either pins 1 and 2 or 2 and 3.

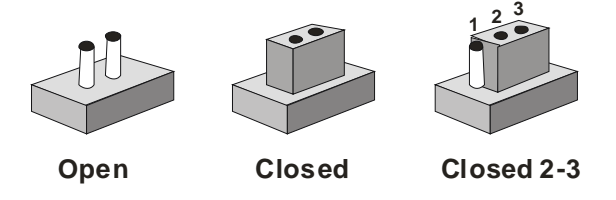

A pair of needle-nose pliers may be helpful when working with jumpers.

If you have any doubts about the best hardware configuration for your application, contact your local distributor or sales representative before you make any change.

Generally, you simply need a standard cable to make most connections.

#### **2.7 AT/ATX Select (CN13)**

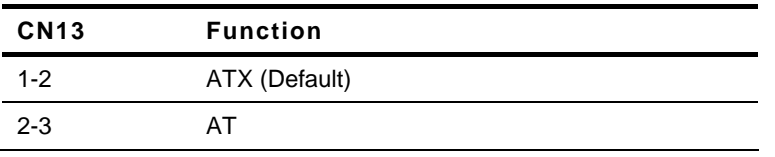

#### **2.8 Clear ME (CN16)**

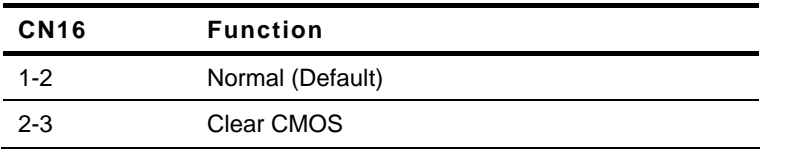

### **2.9 Clear PCH CMOS (CN17)**

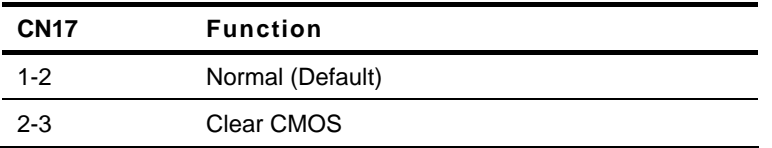

#### **2.10 LVDS Setting & Inverter Voltage Selection (CN20)**

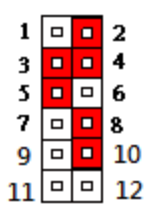

#### **LVDS Panel Voltage Select**

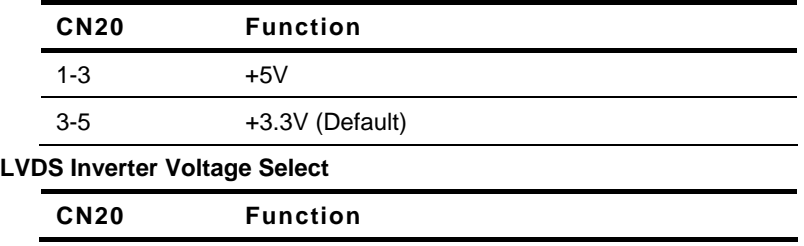

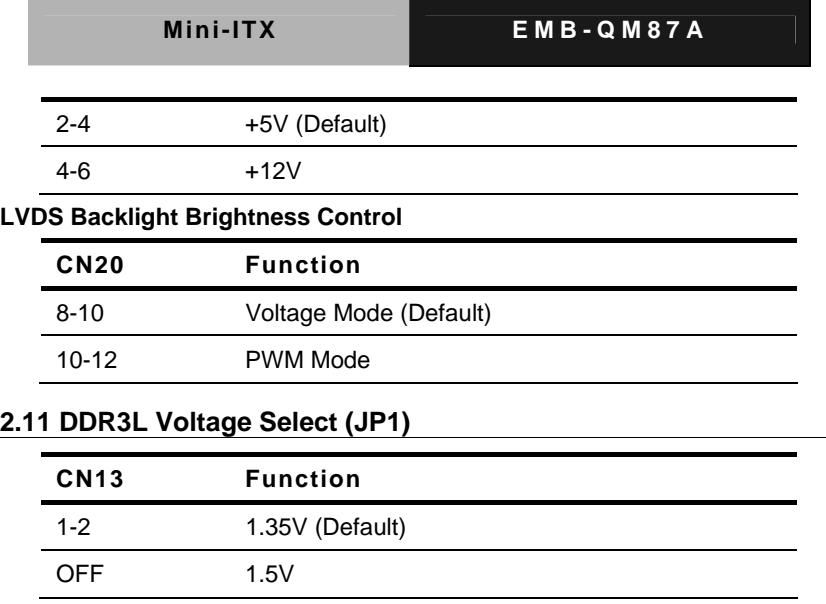

# **2.12 COM1 Ring/+5V/+12V Select (JP2)**

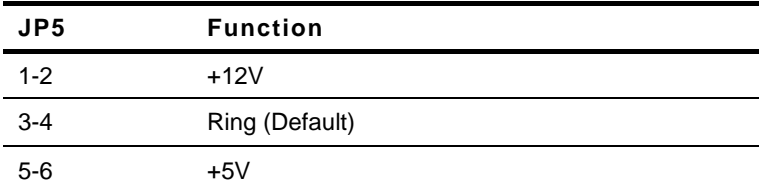

# **2.13 Front Panel Pin Header (FP1)**

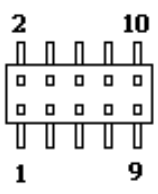

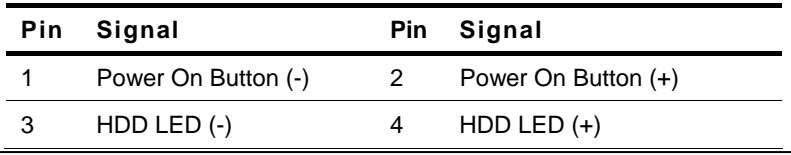

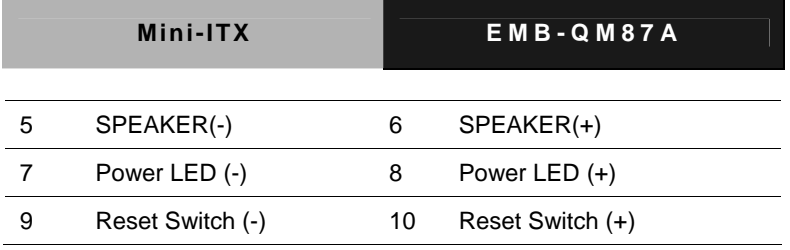

**Note: The max. rating of pin1,2,3,4,7,8 is 0.25A @ 5V**

# **2.14 VGA Port Connector (VGA1)**

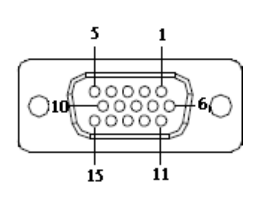

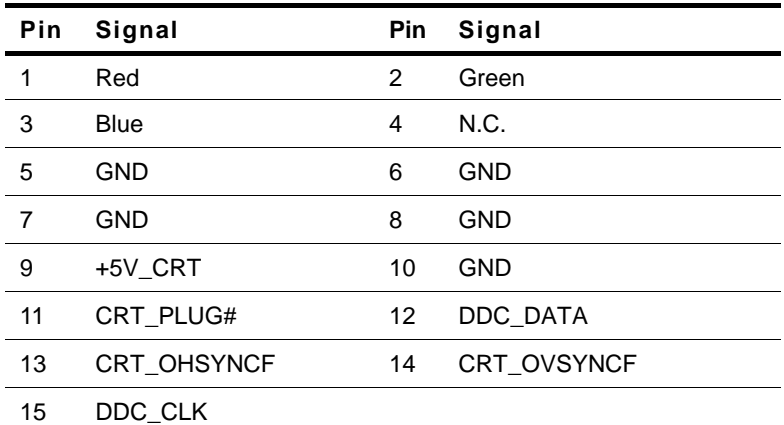

**Note: The max. rating of pin9 is 1.5A @ 5V** 

# **2.15 HDMI Port Connector (HDMI1~3)**

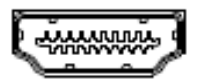

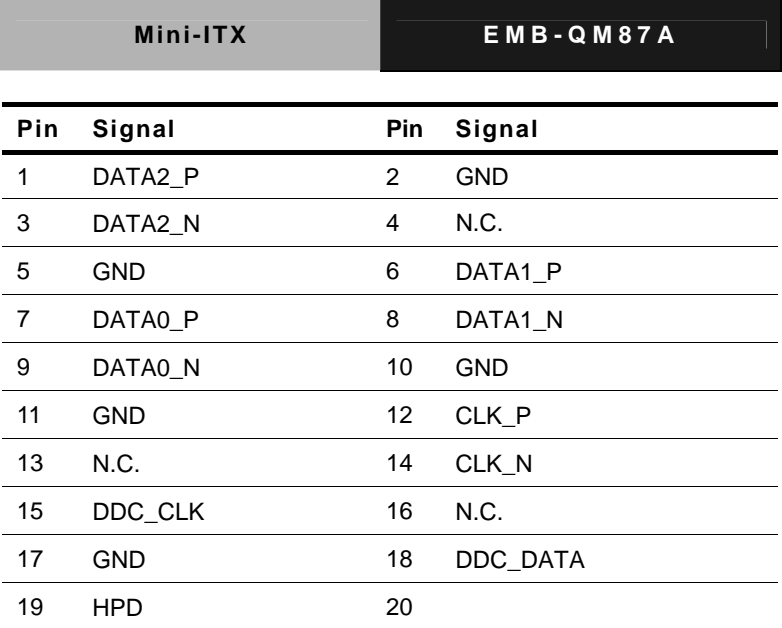

# **2.16 COM Port Connector (COM1)**

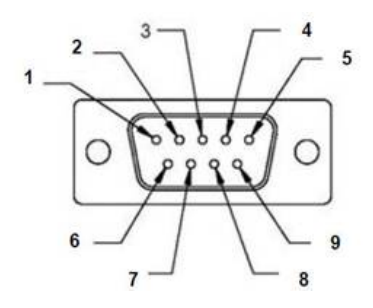

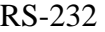

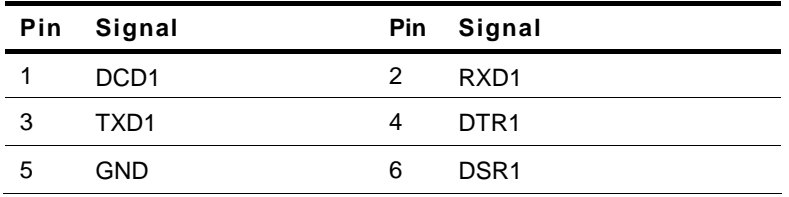

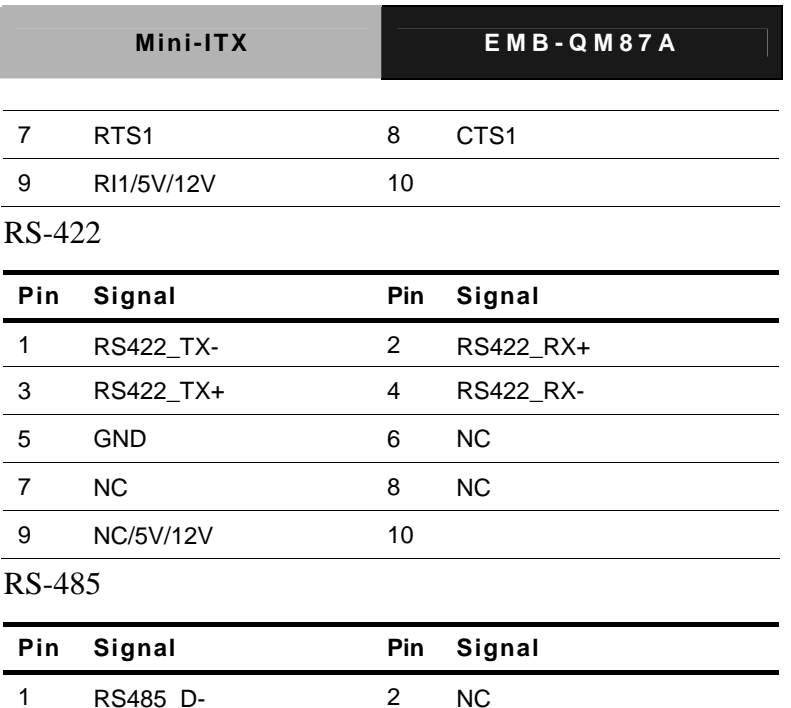

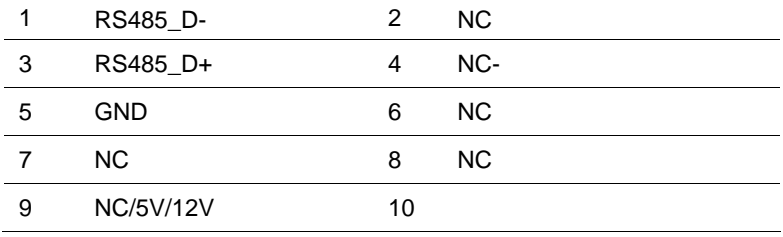

**Note: The max. rating of pin9 is 1A @ 5V & 12V** 

# **2.17 COM Port Box Header (COM2~6)**

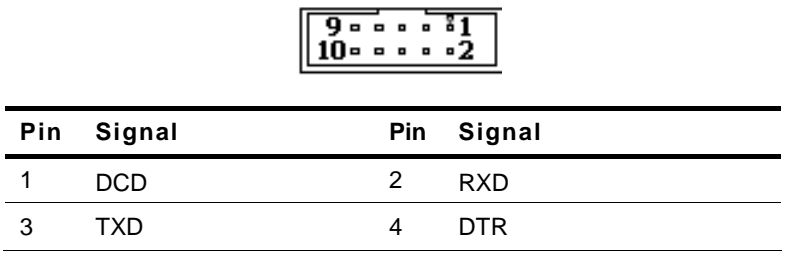

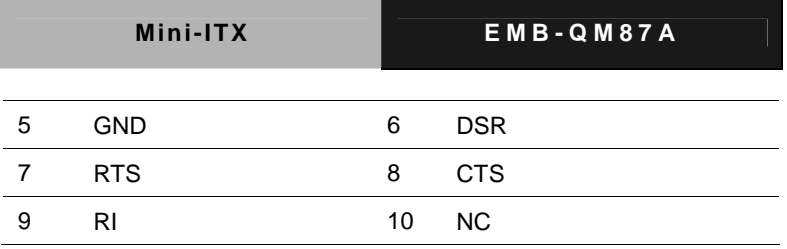

**Note: The max. rating of pin9 is 1A @ 5V & 12V** 

# **2.18 Digital I/O Pin Header (DIO1)**

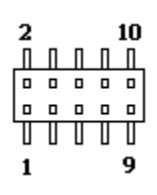

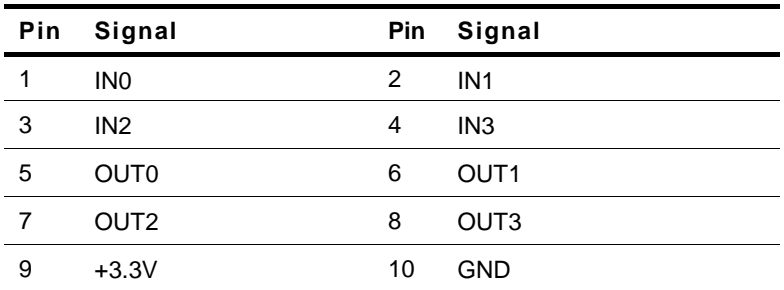

**Note: The max. rating of pin9 is 0.5A @ 3.3V** 

#### **2.27 SATA Power Wafer (CN3,CN10)**

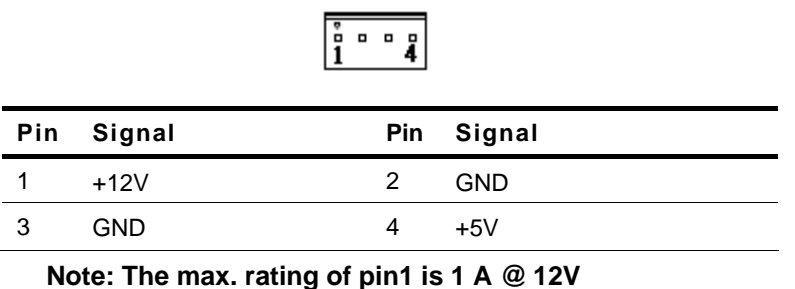

# **The max. rating of pin5 is 1 A @ 5V**

# **2.22 4 PIN Fan Wafer (CN9,CN6)**

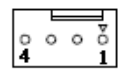

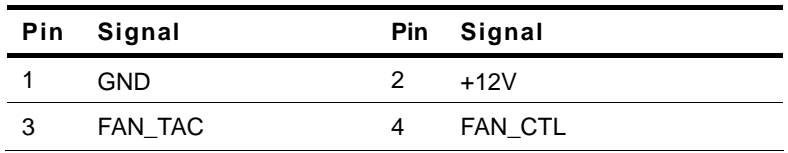

**Note: The max. rating of pin2 is 1A @ 12V** 

# **2.23 8 pin DC-IN Power Connector Power (CN22)**

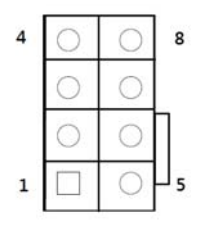

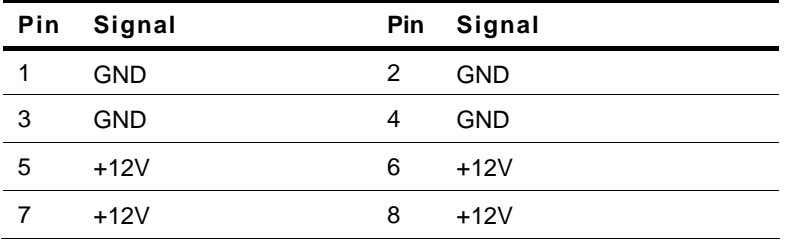

#### **2.21 USB3.0 Box Header (CN23)**

$$
\begin{array}{|c|c|} \hline \cdots & \cdots & \cdots & \cdots \\ \hline \cdots & \cdots & \cdots & \cdots \\ \hline \cdots & \cdots & \cdots & \cdots \\ \hline \cdots & \cdots & \cdots & \cdots \\ \hline \cdots & \cdots & \cdots & \cdots \\ \hline \cdots & \cdots & \cdots & \cdots \end{array}
$$

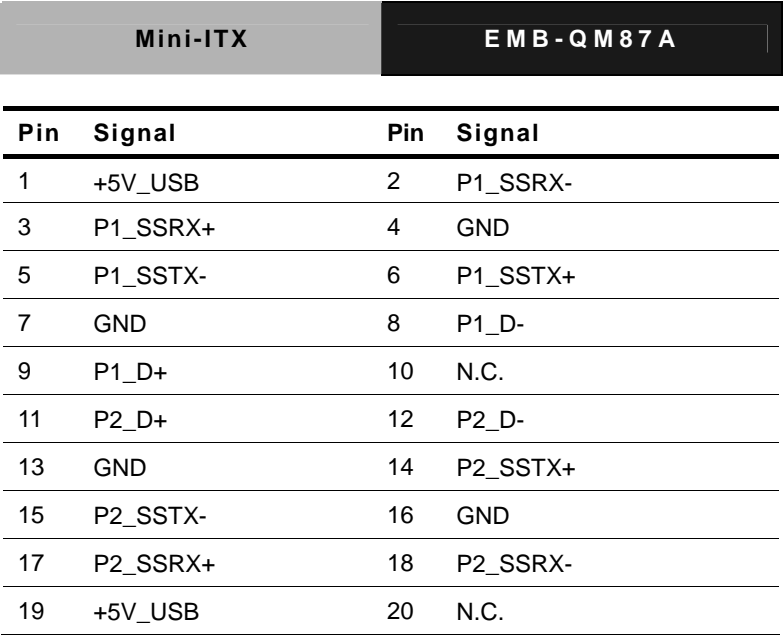

**Note: The max. rating of pin1 is 0.9A @ 5V** 

# **The max. rating of pin19 is 0.9A @ 5V**

#### **2.19 PS/2 keyboard & Mouse Connector (CN25)**

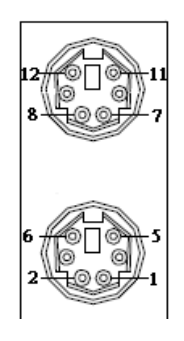

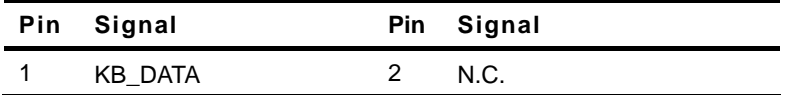

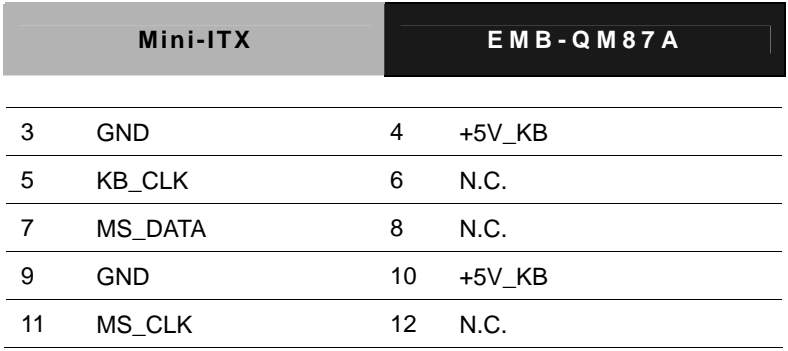

**Note: The max. rating of pin4 is 0.275A @ 5V** 

# **The max. rating of pin10 is 0.275A @ 5V**

#### **2.20 USB Connector (USB1,USB2)**

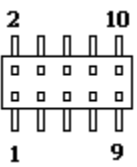

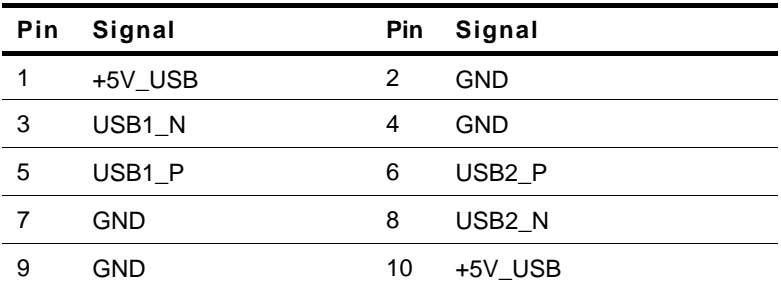

**Note: The max. rating of pin 1 is 0.5A @ 5V** 

**The max. rating of pin 10 is 0.5A @ 5V** 

# **2.24 SATA Port Connector (SATA1~6)**

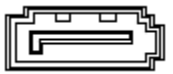

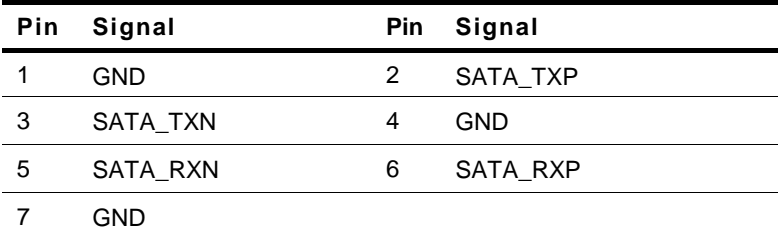

# **2.25 LVDS Connector (LVDS1)**

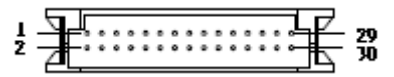

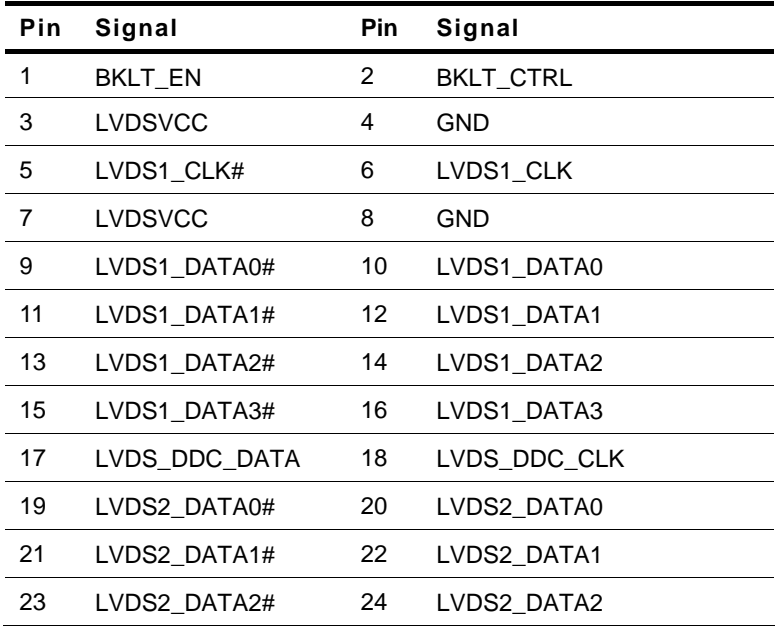

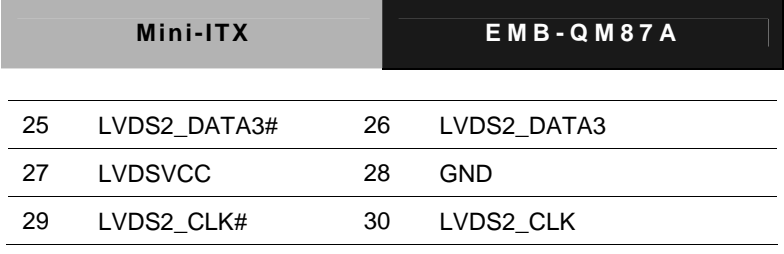

# **Note: The max. rating of pin3,7 is 2A @ 5V / 3.3V**

#### **2.26 LVDS Inverter Power Wafer (CN21)**

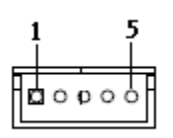

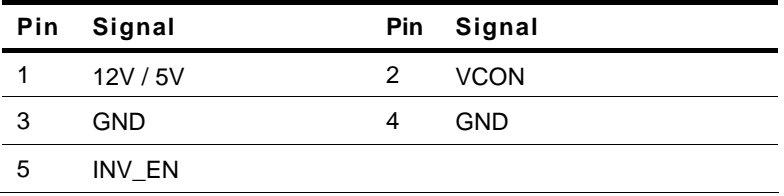

**Note: The max. rating of pin1 is 2A @ 12V / 5V** 

#### **Below Table for China RoHS Requirements**  产品中有毒有害物质或元素名称及含量

#### **AAEON Main Board/ Daughter Board/ Backplane**

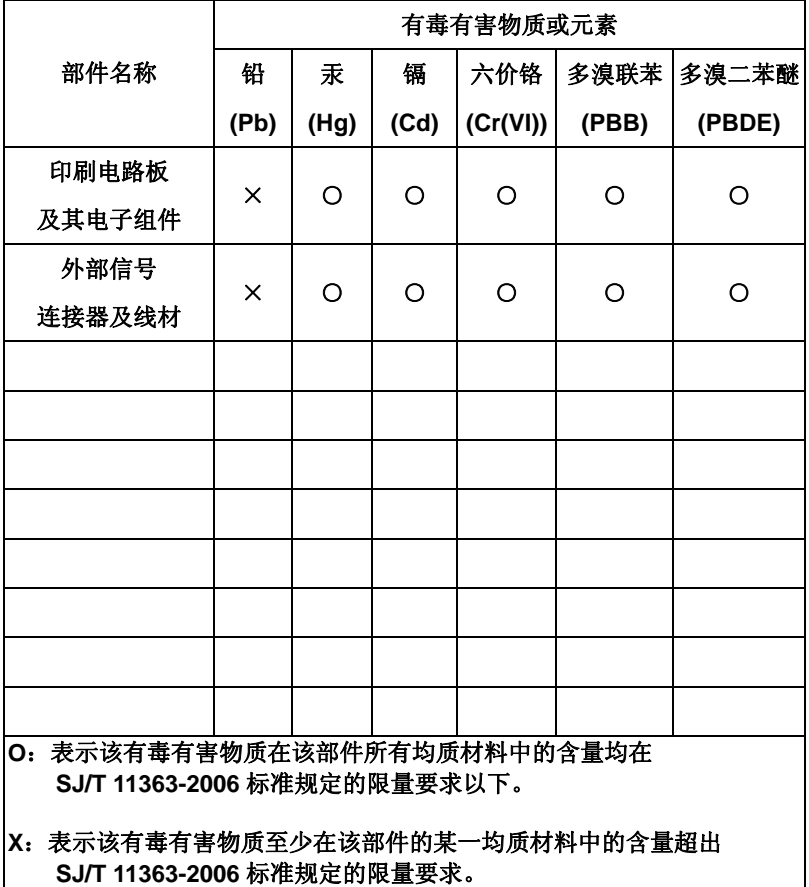

备注:此产品所标示之环保使用期限,系指在一般正常使用状况下。
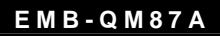

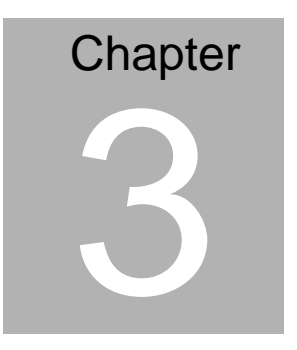

# **AMI BIOS Setup**

*Chapter 3 AMI BIOS Setup* 3-1

#### **3.1 System Test and Initialization**

These routines test and initialize board hardware. If the routines encounter an error during the tests, you will either hear a few short beeps or see an error message on the screen. There are two kinds of errors: fatal and non-fatal. The system can usually continue the boot up sequence with non-fatal errors.

System configuration verification

These routines check the current system configuration stored in the CMOS memory and BIOS NVRAM. If system configuration is not found or system configuration data error is detected, system will load optimized default and re-boot with this default system configuration automatically.

There are four situations in which you will need to setup system configuration:

1. You are starting your system for the first time

- 2. You have changed the hardware attached to your system
- 3. The system configuration is reset by Clear-CMOS jumper

4. The CMOS memory has lost power and the configuration information has been erased.

The EMB-QM87A CMOS memory has an integral lithium battery backup for data retention. You will need to replace the battery when it finally runs down.

#### **3.2 AMI BIOS Setup**

AMI BIOS ROM has a built-in Setup program that allows users to modify the basic system configuration. This type of information is stored in battery-backed CMOS RAM and BIOS NVRAM so that it retains the Setup information when the power is turned off.

Entering Setup

Power on the computer and press <Del>or <F2> immediately. This will allow you to enter Setup.

#### **Main**

Set the date, use tab to switch between date elements.

#### **Advanced**

Enable disable boot option for legacy network devices.

#### **Chipset**

Host bridge parameters.

#### **Boot**

Enables/disable quiet boot option.

#### **Security**

Set setup administrator password.

#### **Save&Exit**

Exit system setup after saving the changes.

# **Setup Menu**

# **Setup submenu: Main**

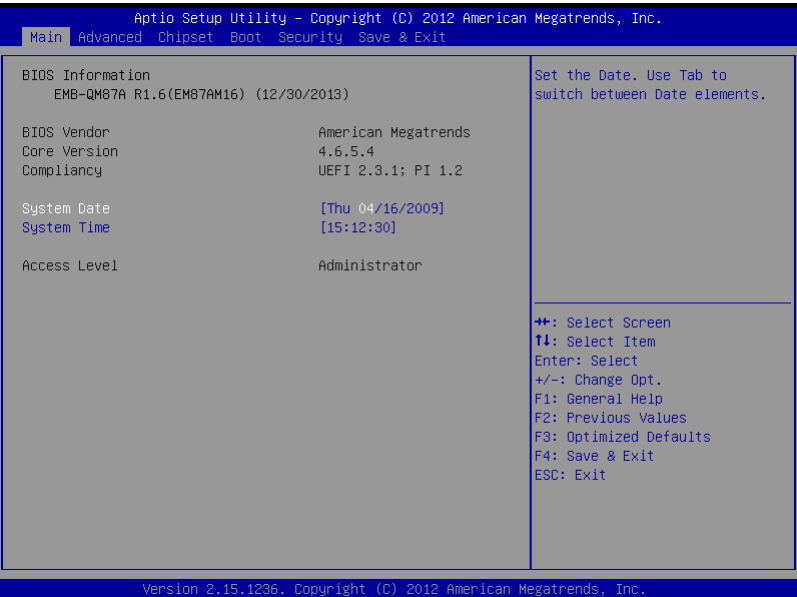

# **Setup submenu: Advanced**

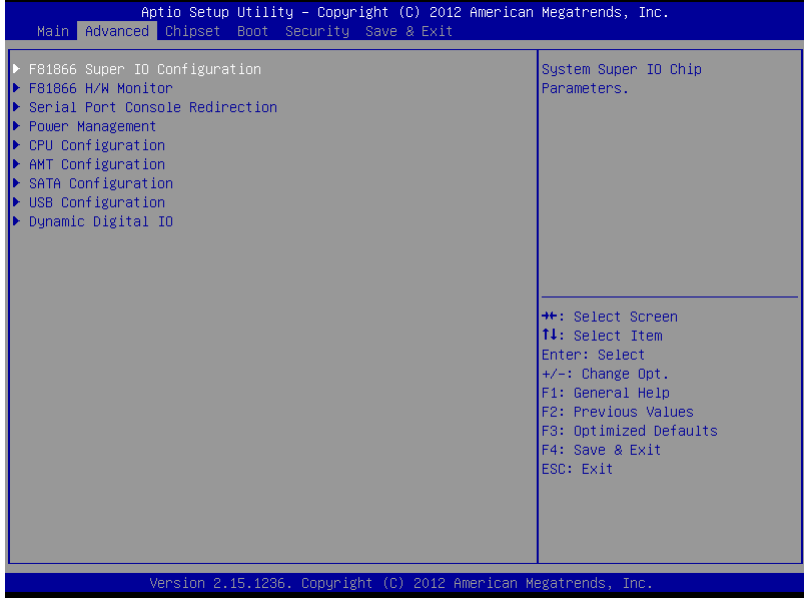

# Super IO Configuration

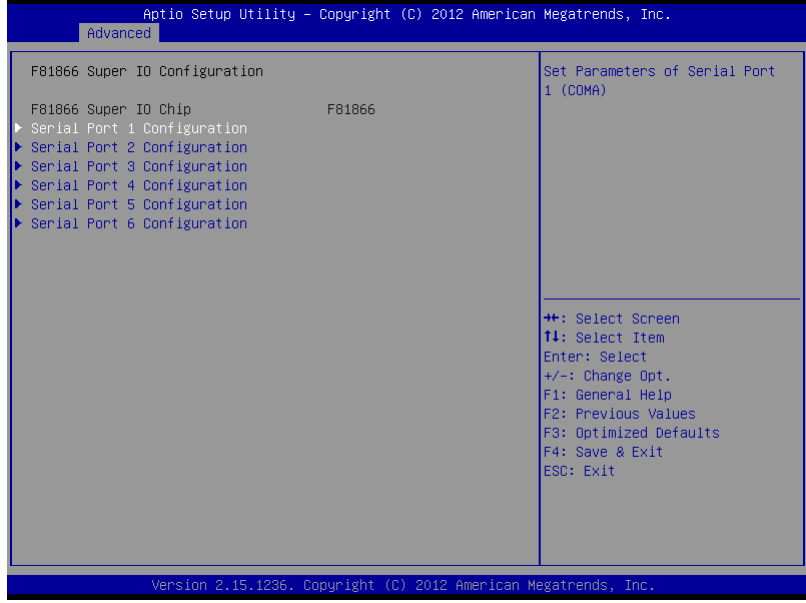

# Serial Port 1 Configuration

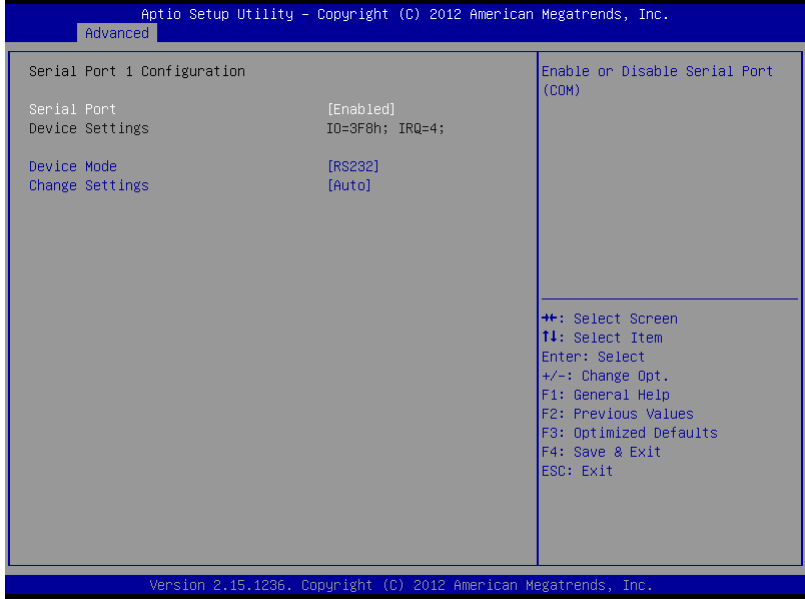

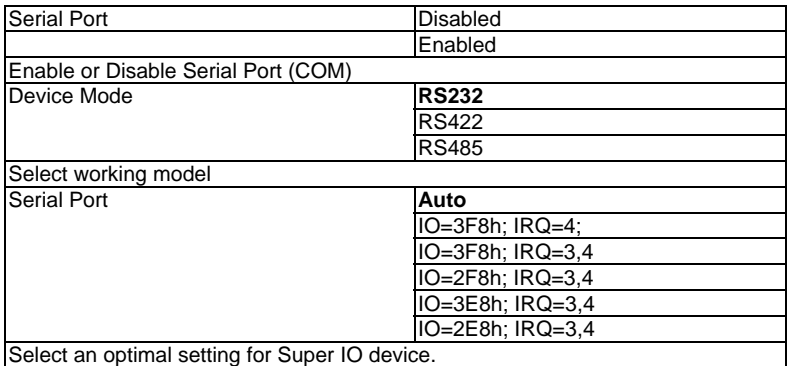

# Serial Port 2 Configuration

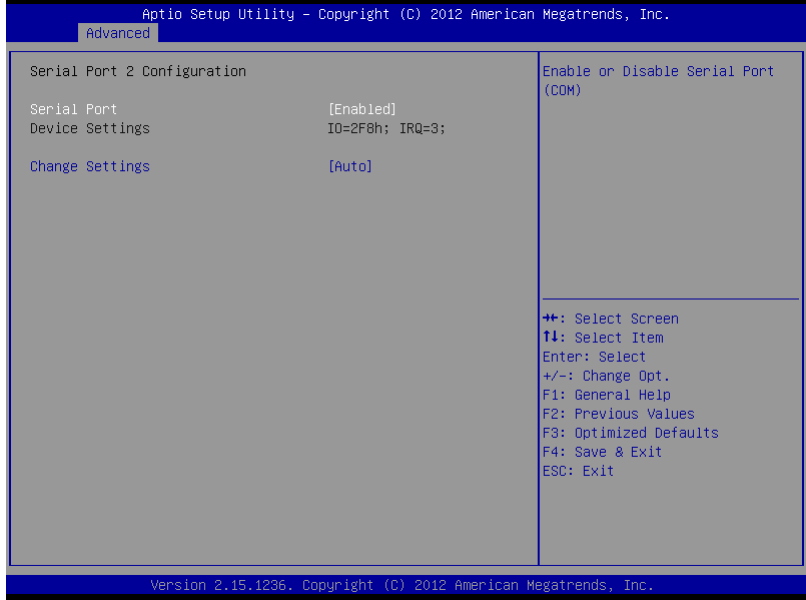

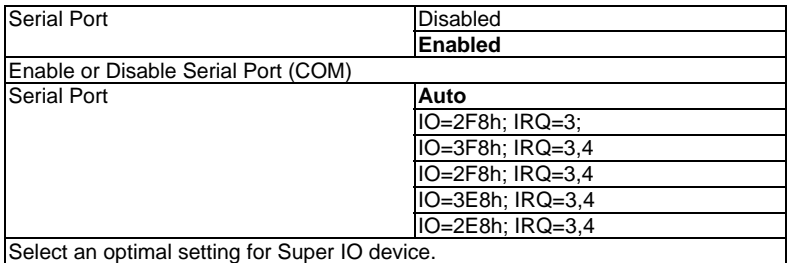

# Serial Port 3 Configuration

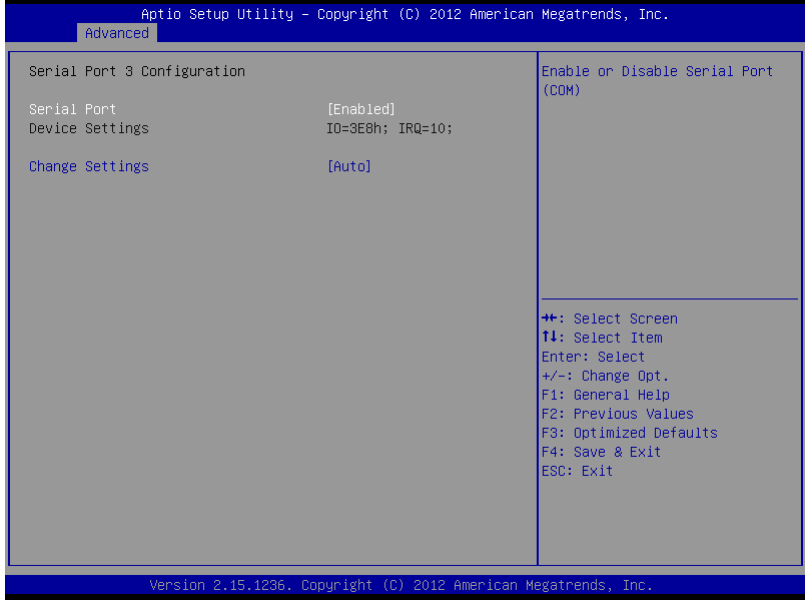

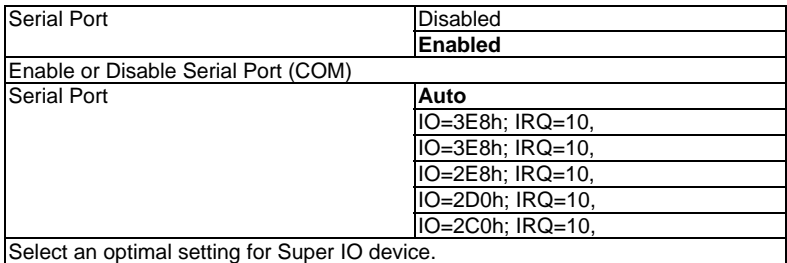

# Serial Port 4 Configuration

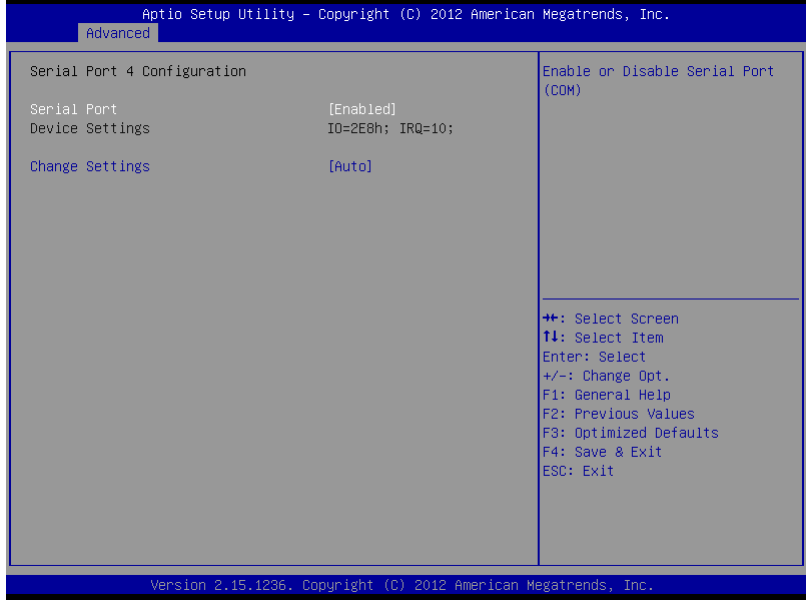

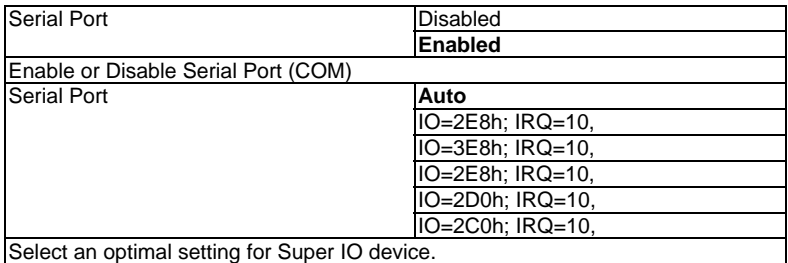

# Serial Port 5 Configuration

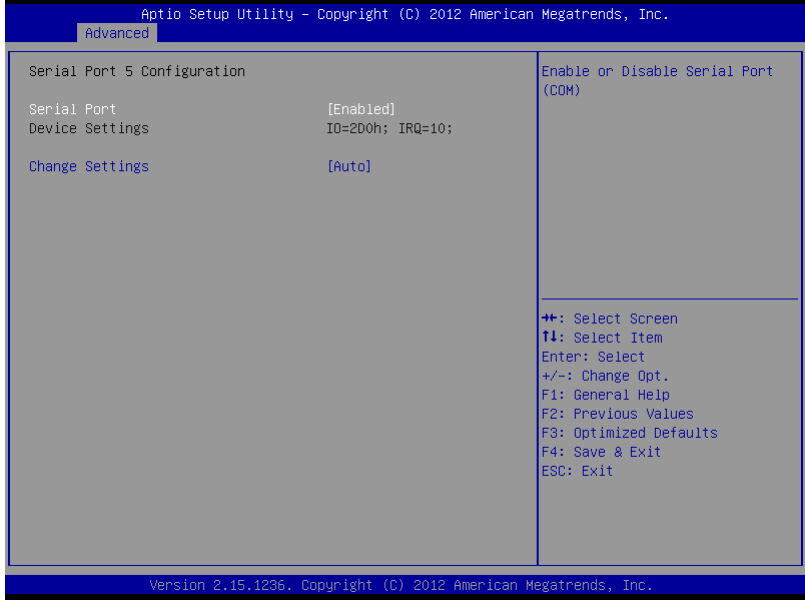

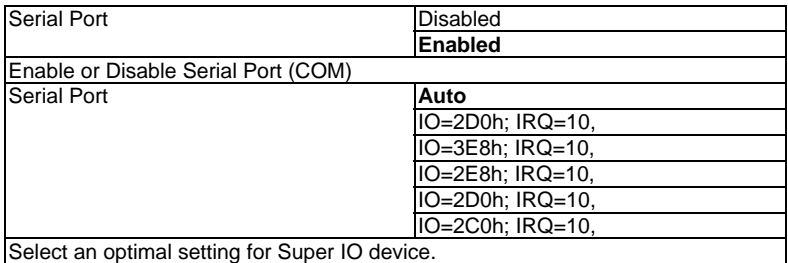

# Serial Port 6 Configuration

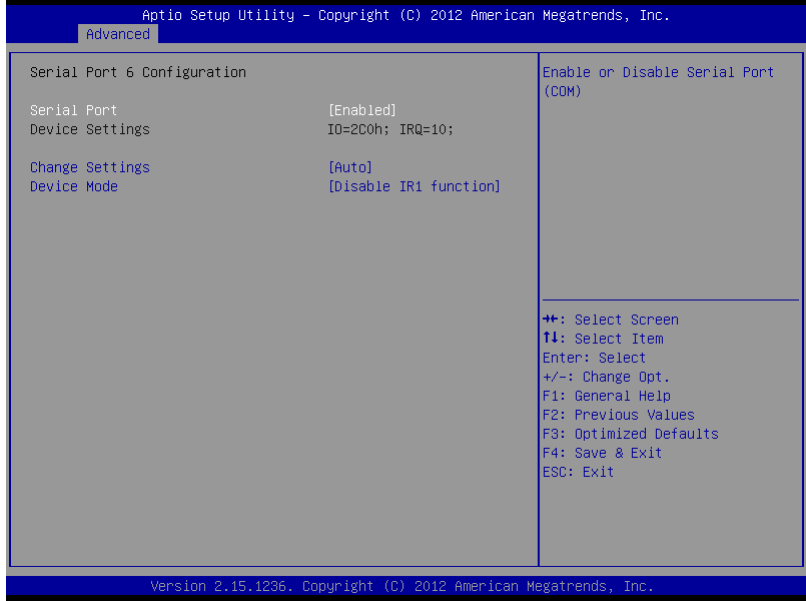

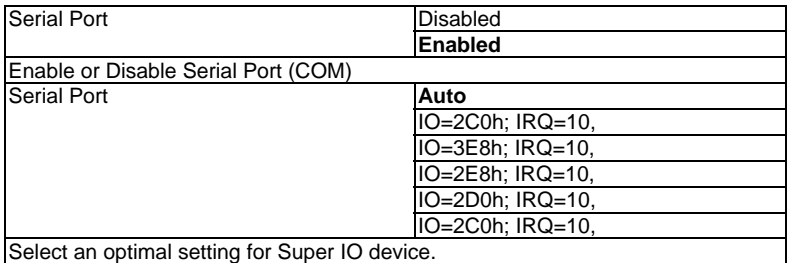

# **H/W Monitor**

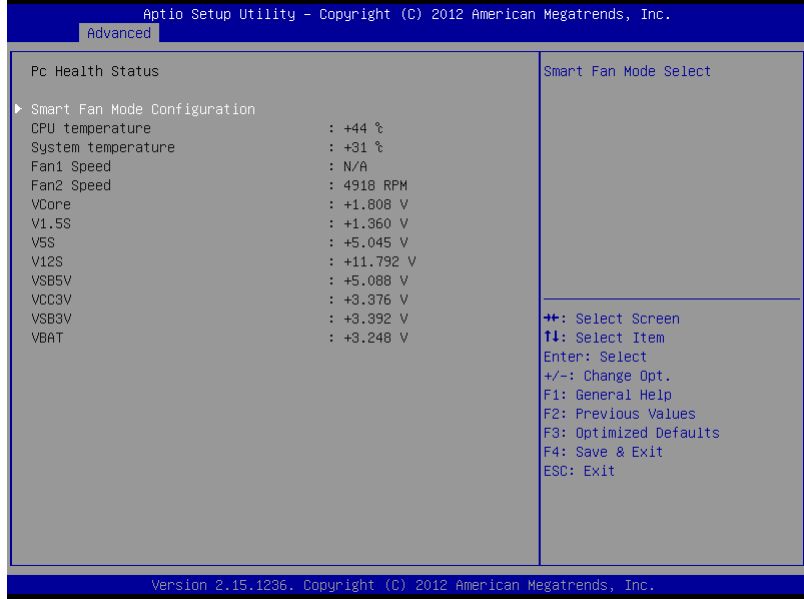

# Smart Fan Function

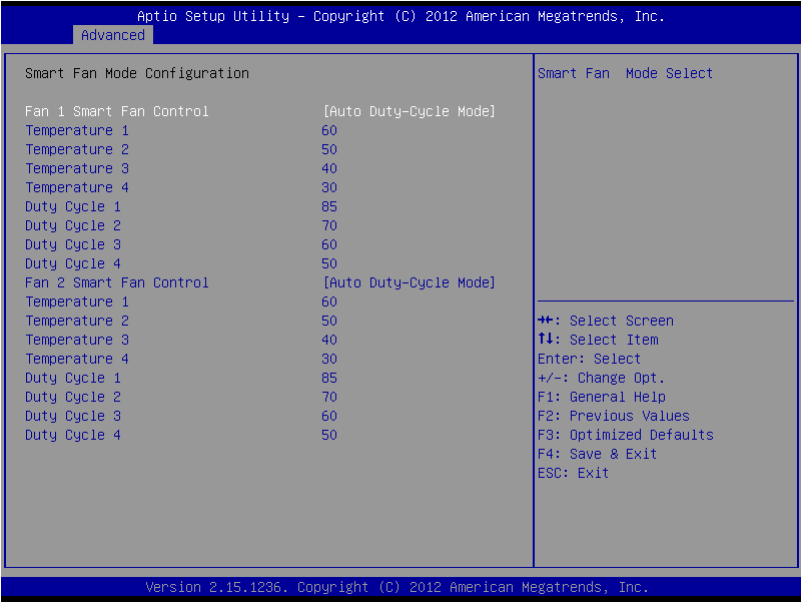

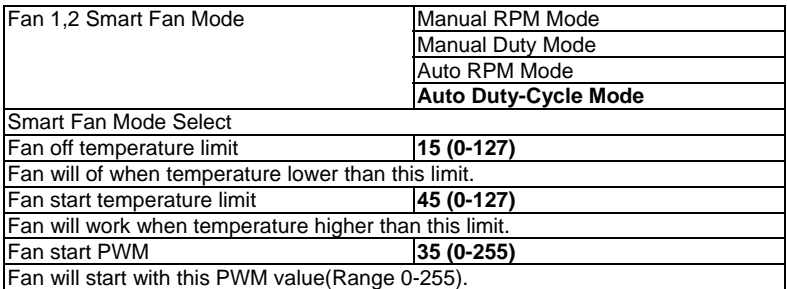

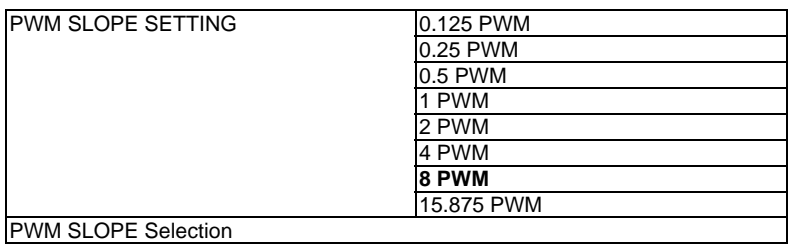

# **Serial Port Cons**

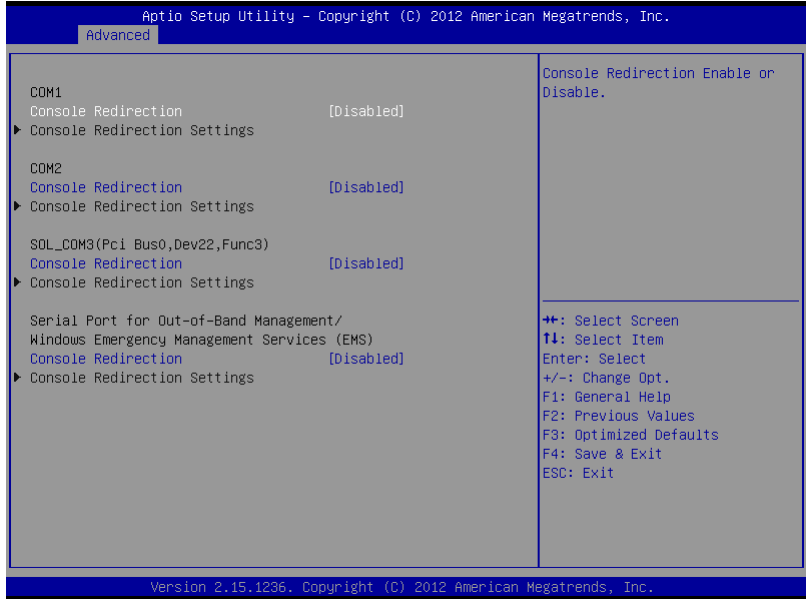

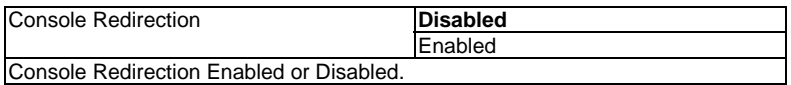

# Console Redirection Settings

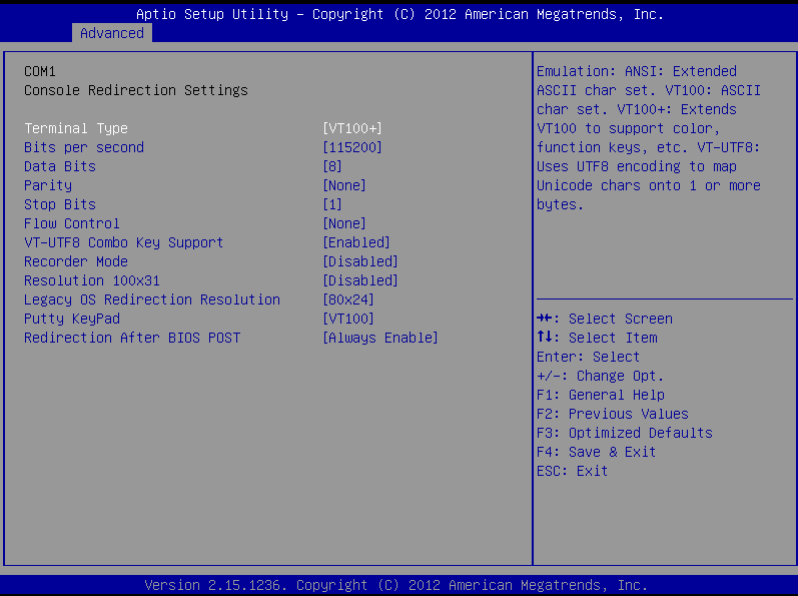

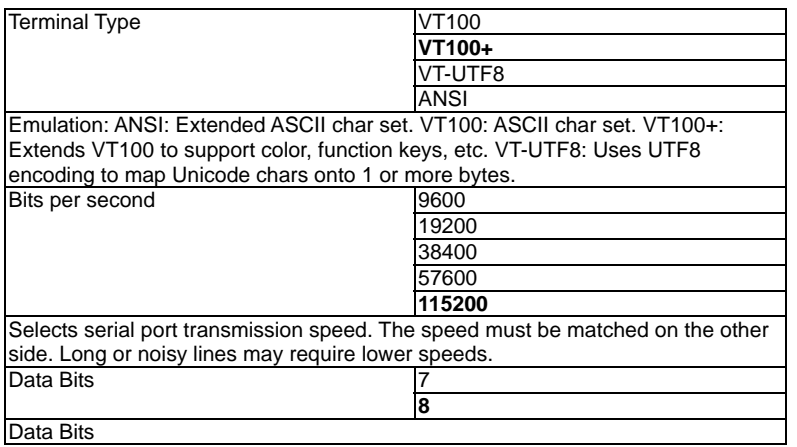

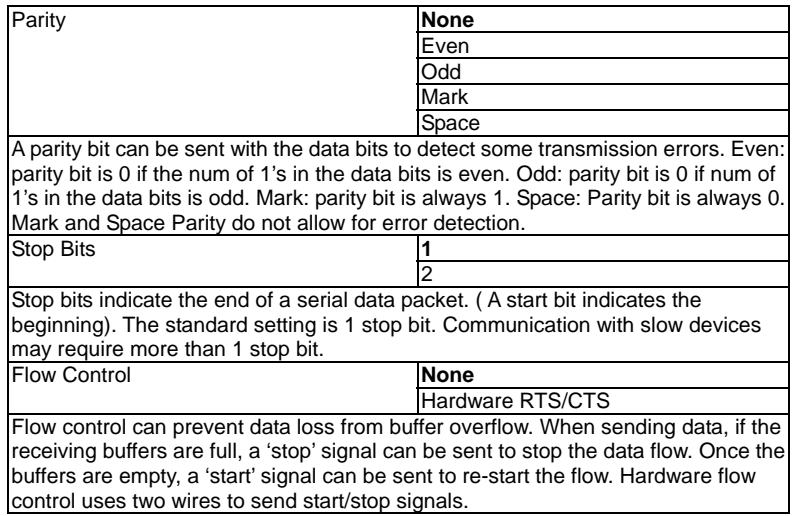

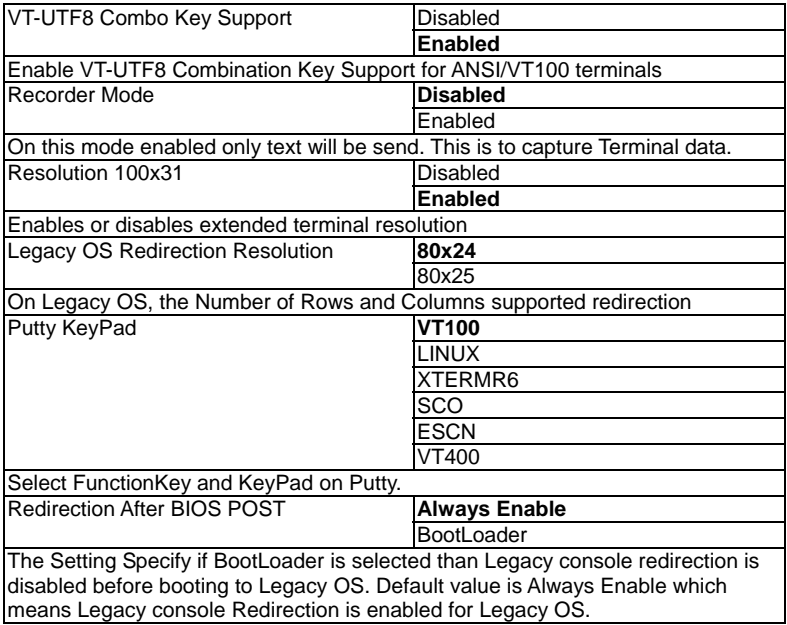

# **Power Management**

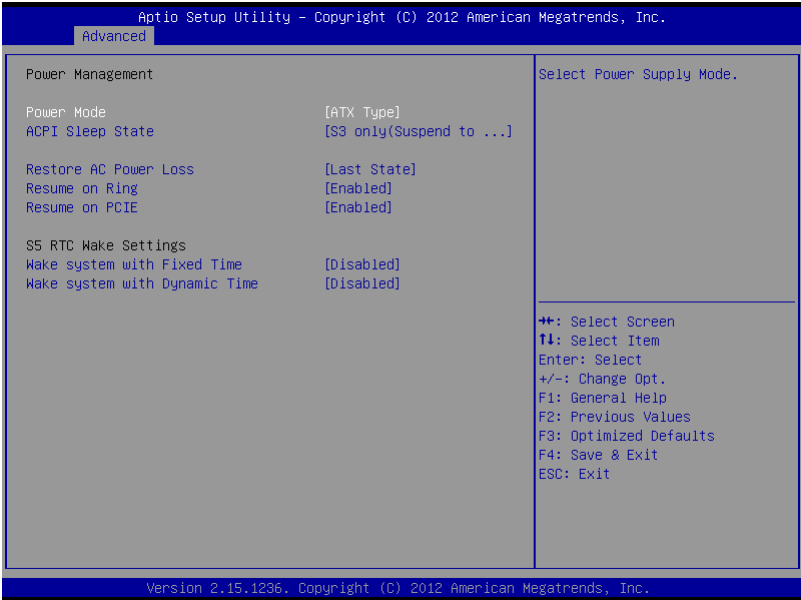

# Options summary:

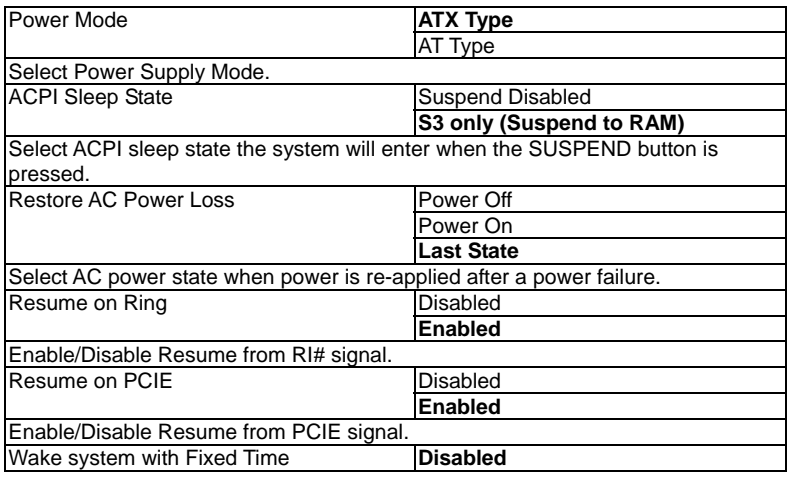

*Chapter 3 AMI BIOS Setup* 3-20

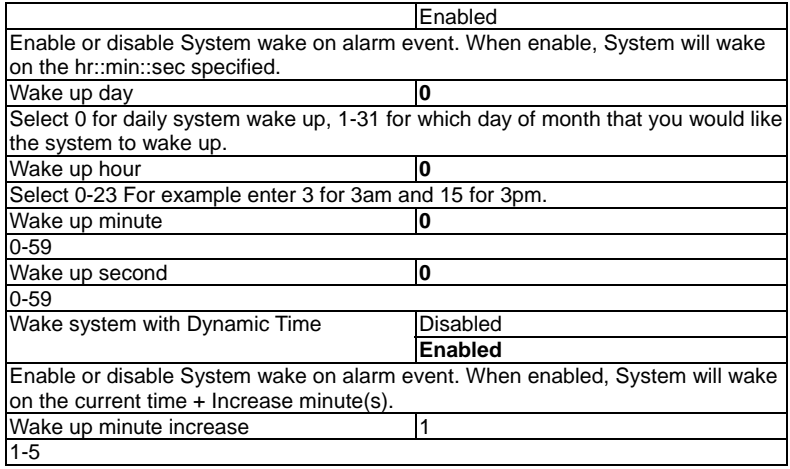

# **CPU Configuration**

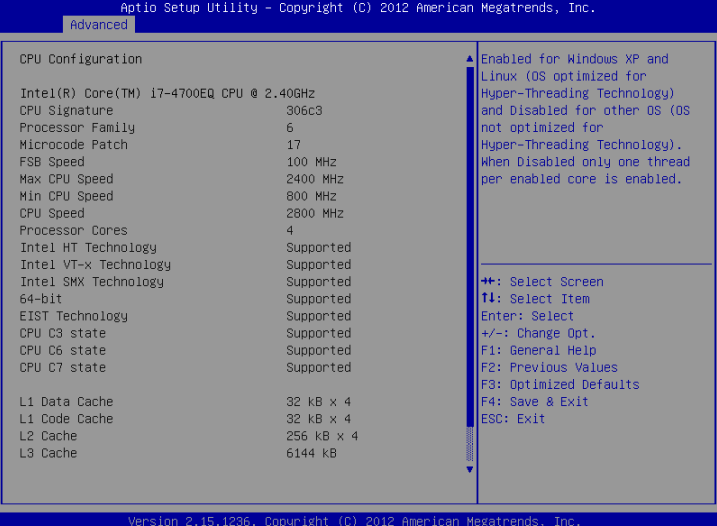

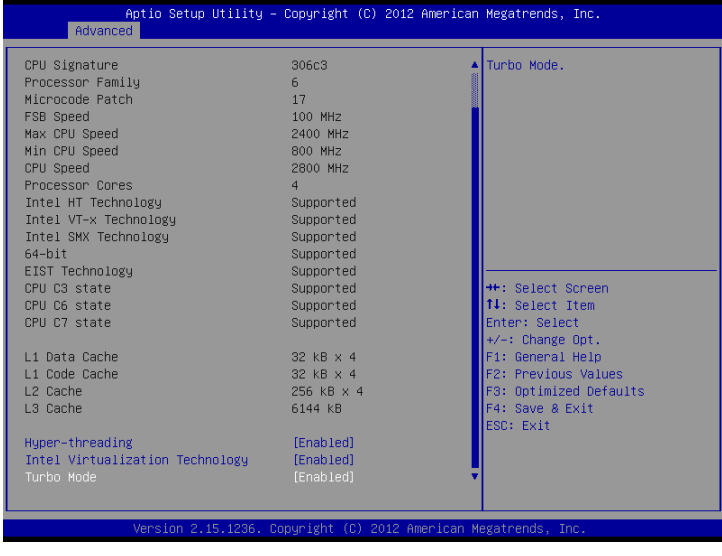

*Chapter 3 AMI BIOS Setup* 3-22

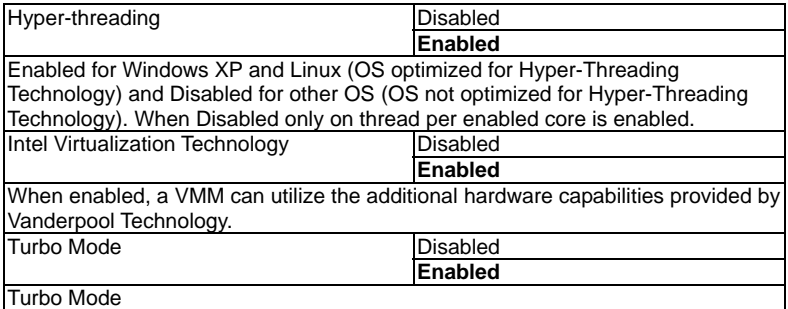

# **AMT Configuration**

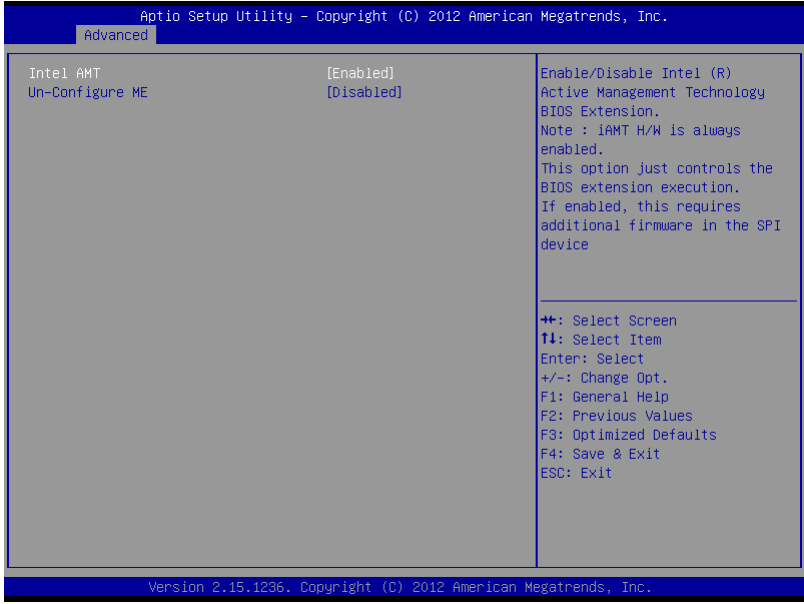

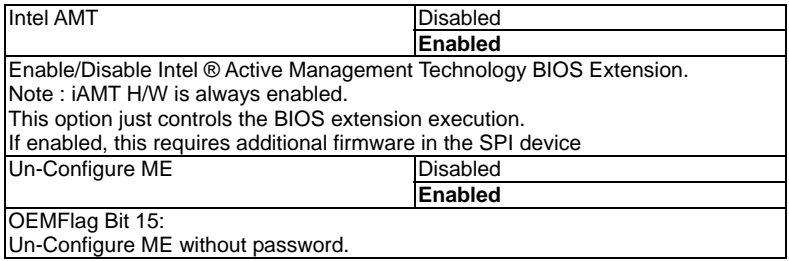

# **SATA Configuration (IDE)**

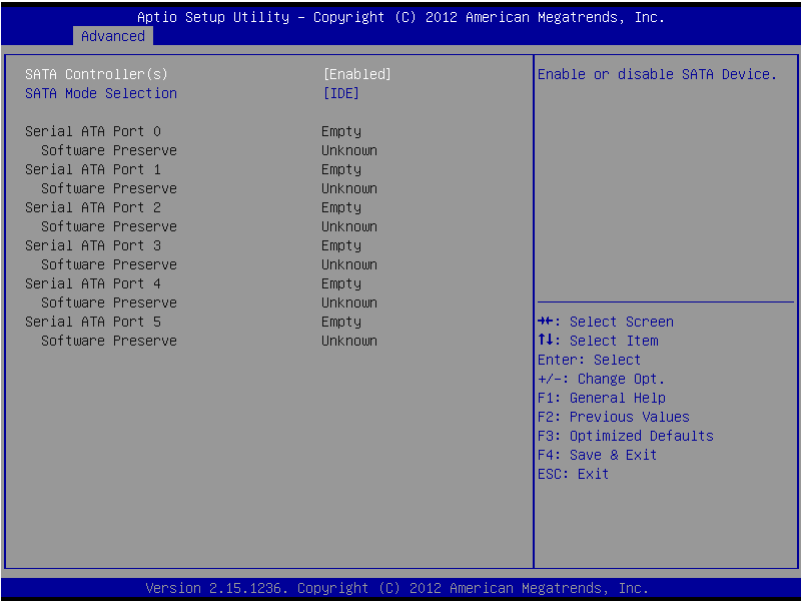

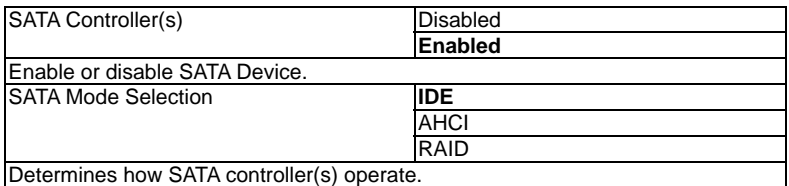

# **SATA Configuration (AHCI)**

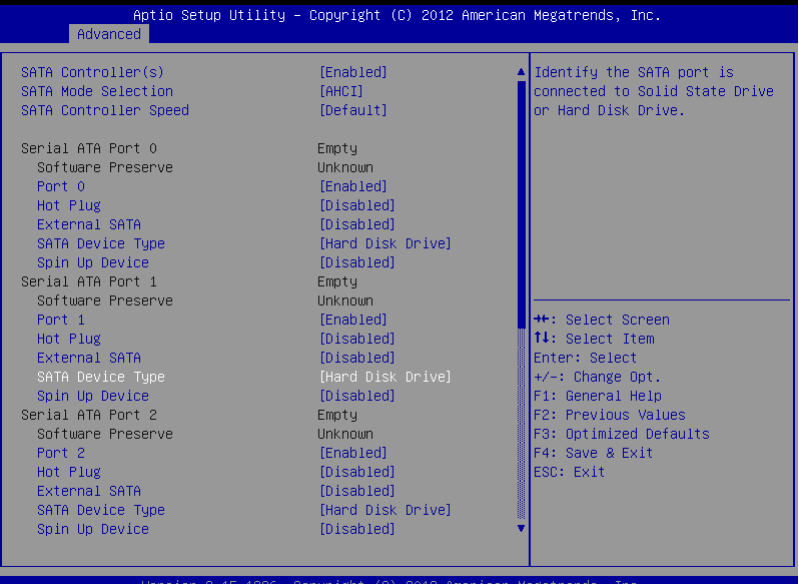

2.15.1236. Copyright (C) 2012 American Megatrends

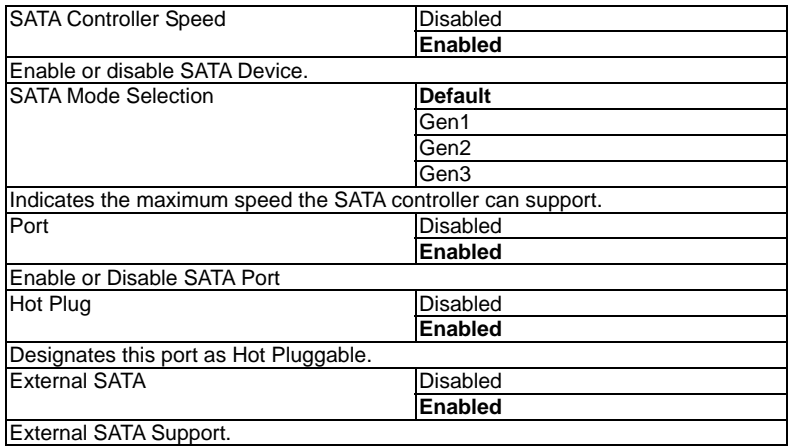

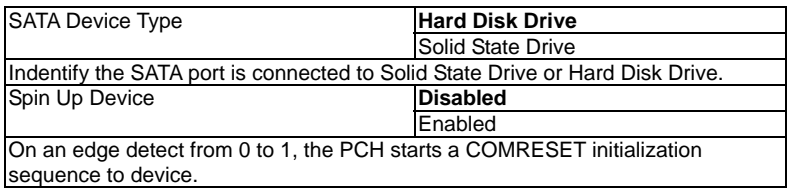

# **SATA Configuration (RAID)**

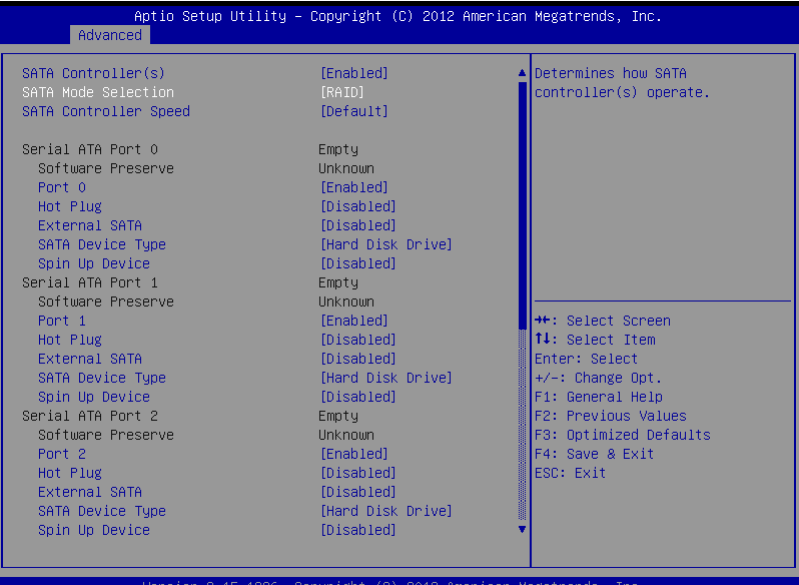

2.15.1236. Copyright (C) 2012 American Megatrends

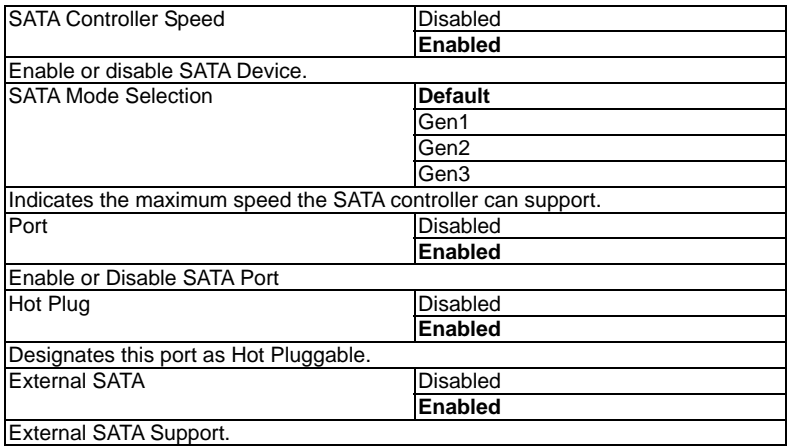

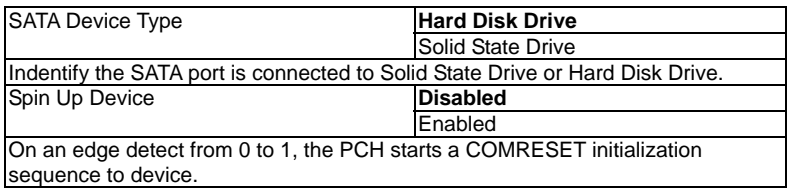

# **USB Configuration**

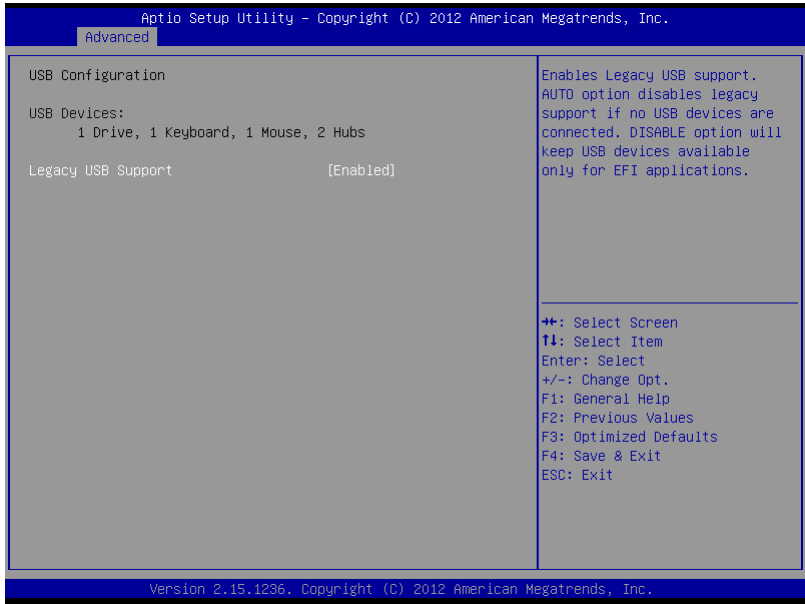

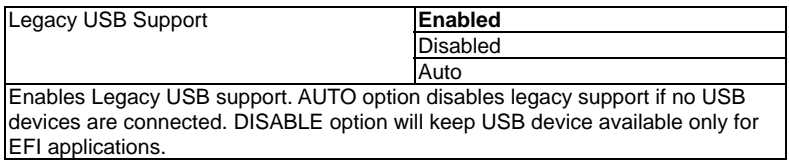

# **Dynamic Digital IO**

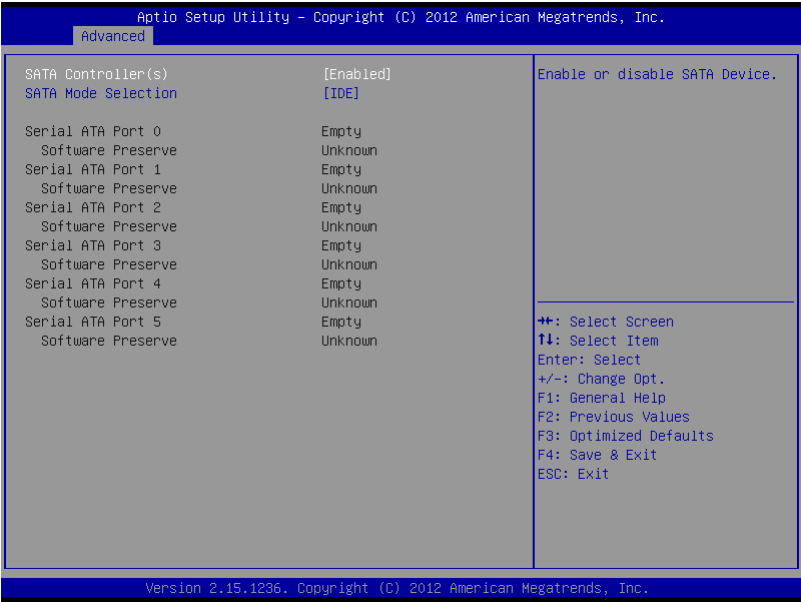

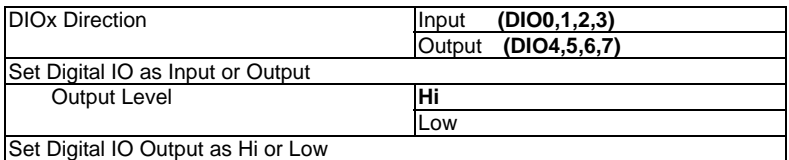

# **Setup submenu: Chipset**

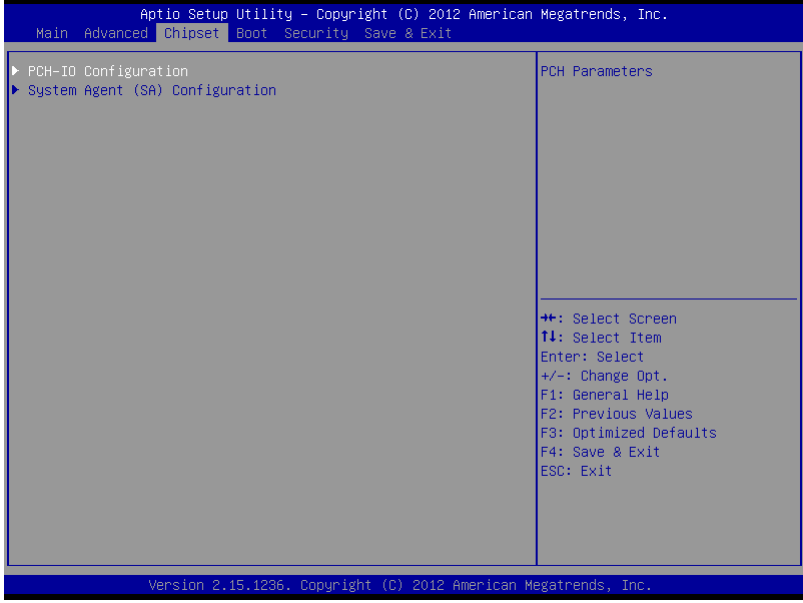

# **PCH-IO Configuration**

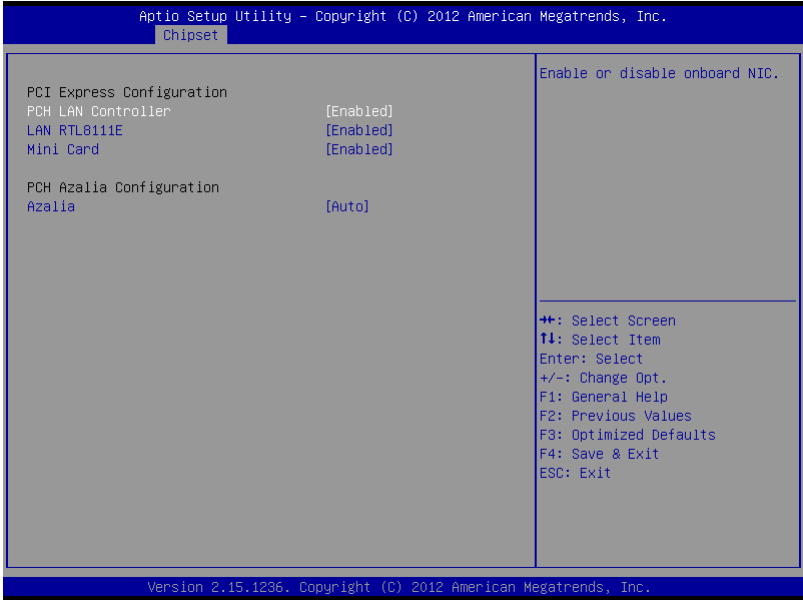

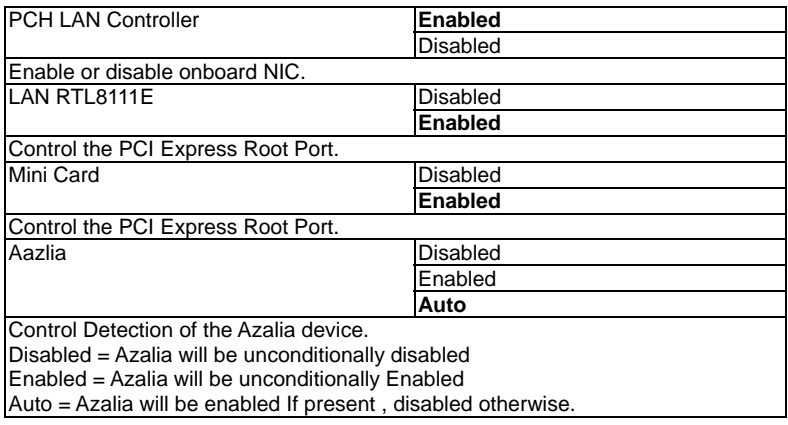

# **System Agent (SA) Configuration**

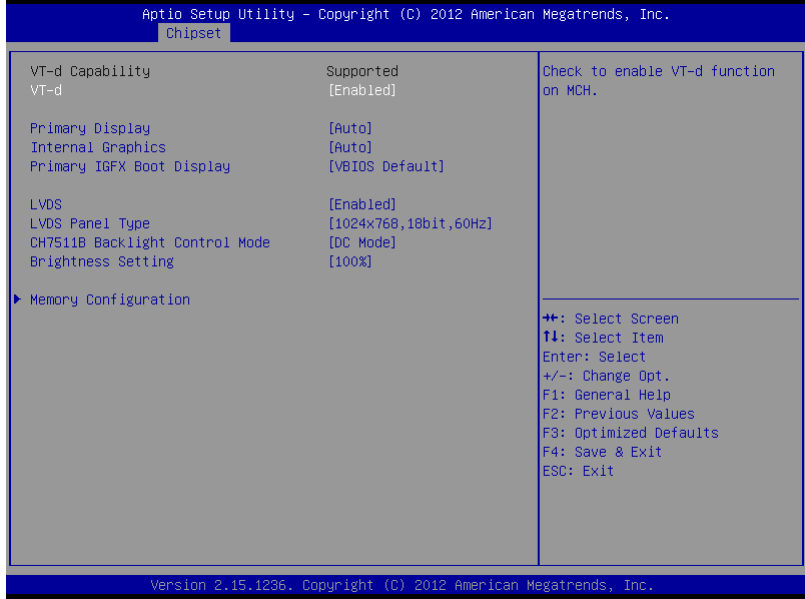

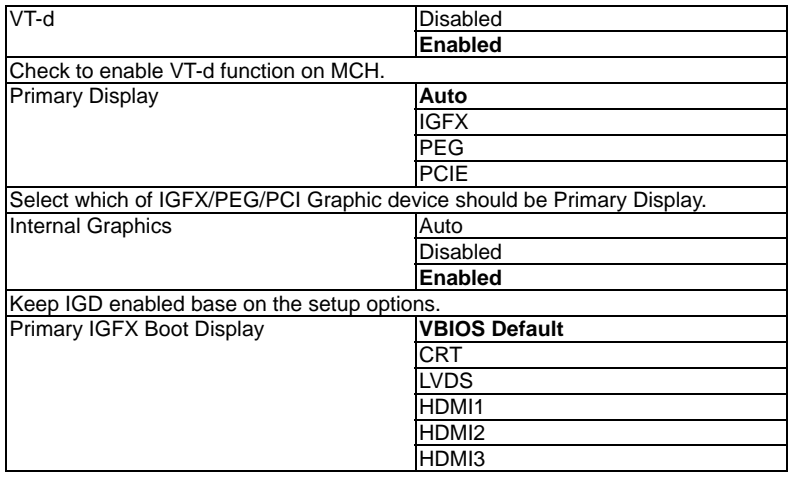

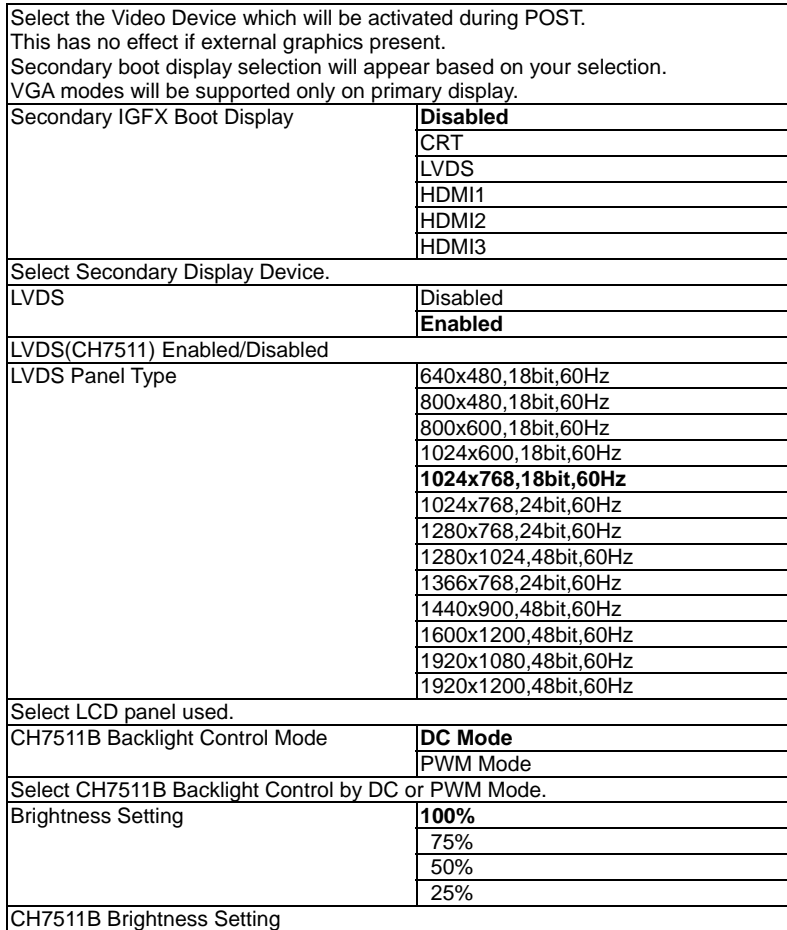

# **Memory Configuration**

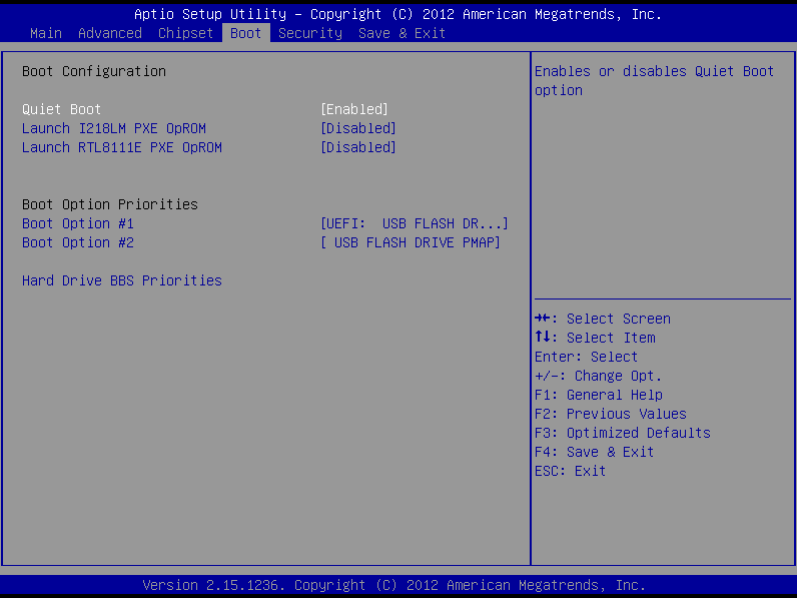
#### **Boot**

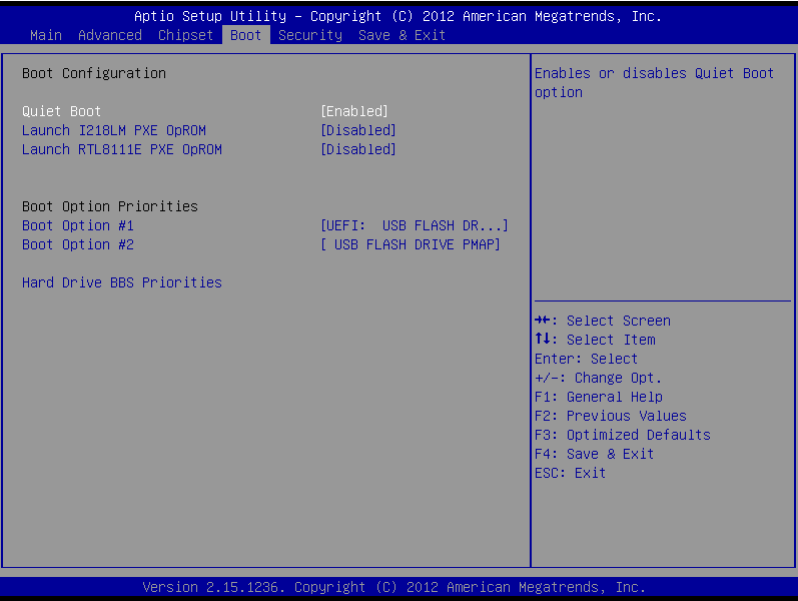

## Options summary :

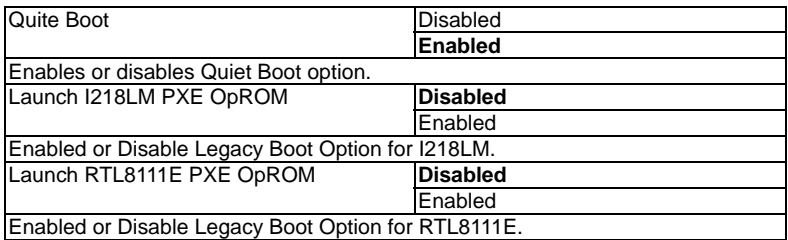

#### **EMB-QM87A**

#### **Security**

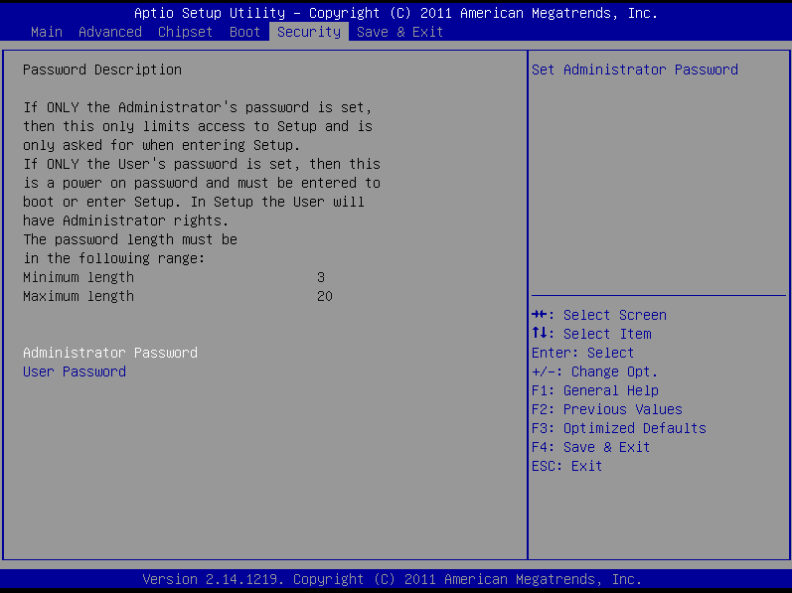

#### **Change User/Supervisor Password**

You can install a Supervisor password, and if you install a supervisor password, you can then install a user password. A user password does not provide access to many of the features in the Setup utility.

If you highlight these items and press Enter, a dialog box appears which lets you enter a password. You can enter no more than six letters or numbers. Press Enter after you have typed in the password. A second dialog box asks you to retype the password for confirmation. Press Enter after you have retyped it correctly. The password is required at boot time, or when the user enters the Setup utility.

#### **Removing the Password**

Highlight this item and type in the current password. At the next dialog box press Enter to disable password protection.

### **EMB-QM87A**

## **Setup submenu: Exit**

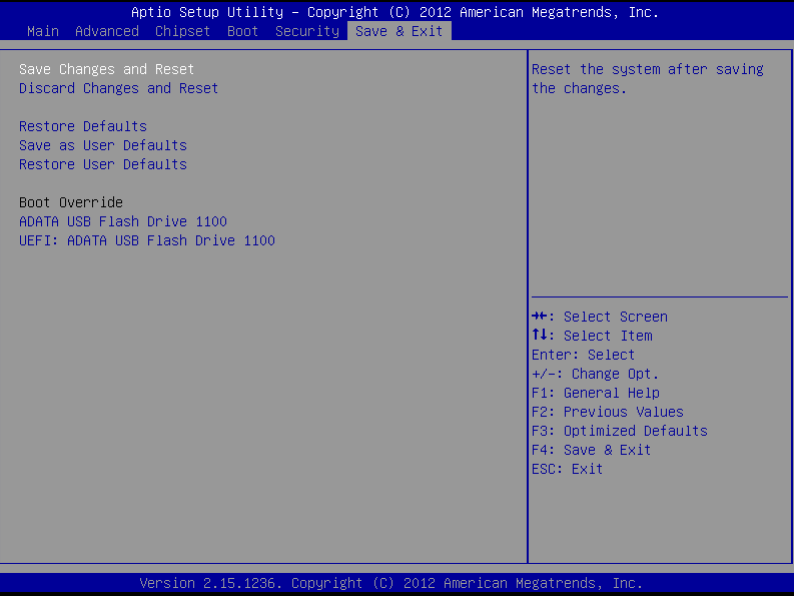

.

**Mini-ITX EMB-QM87A**

# **Chapter** 4

## **Driver Installation**

*Chapter 4 Driver Installation* 4 -1

The EMB-QM87A comes with an AutoRun DVD-ROM that contains all drivers and utilities that can help you to install the driver automatically.

Insert the driver DVD, the driver DVD-title will auto start and show the installation guide. If not, please follow the sequence below to install the drivers.

#### *Follow the sequence below to install the drivers:*

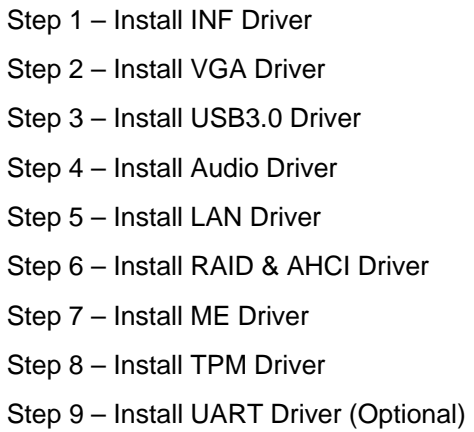

Please read instructions below for further detailed installations.

#### **4.1 Installation:**

Insert the EMB-QM87A DVD-ROM into the DVD-ROM drive. And install the drivers from Step 1 to Step 9 in order.

Step 1 – Install Chipset Driver

- 1. Click on the *Step 1-INF* folder and double click on the *infinst\_autol.exe* file
- 2. Follow the instructions that the window shows
- 3. The system will help you install the driver automatically

### Step 2 – Install VGA Driver

- 1. Click on the *Step 2-VGA* folder and select the OS folder your system is
- 2. Double click on the *Setup.exe* file located in each OS folder
- 3. Follow the instructions that the window shows
- 4. The system will help you install the driver automatically
- Step 3 Install USB3.0 Driver
	- 1. Click on the *Step 5-USB3.0* folder and double click on the *Setup.exe* file
	- 2. Follow the instructions that the window shows
	- 3. The system will help you install the driver automatically

Step 4 – Install Audio Driver

- 1. Click on the *Step 4- Audio* folder and select the OS folder your system is
- 2. Double click on the *.exe* located in each OS folder
- 3. Follow the instructions that the window shows
- 4. The system will help you install the driver automatically
- Step 5 Install LAN Driver
	- 1. Click on the *Step 5-LAN* folder and select the folder of LAN chip the system adopted
	- 2. Select the OS folder your system is and double click on the *.exe* file located in each OS folder
	- 3. Follow the instructions that the window shows
	- 4. The system will help you install the driver automatically

Step 6 – Install RAID & AHCI Driver

If you use AHCI or RAID mode to install your OS, you can run the

**SetupRST.exe** located in the folder.

- Step 7 Install ME Driver
	- 1. Click on the *Step 7-ME* folder and double click on the *setup.exe* file
	- 2. Follow the instructions that the window shows
	- 3. The system will help you install the driver automatically

Step 8 – Install TPM Driver

- 4. Click on the *STEP8-TPM* folder and select the OS folder your system is
- 5. Double click on the *Setup.exe* file
- 6. Follow the instructions that the window shows
- 7. The system will help you install the driver automatically

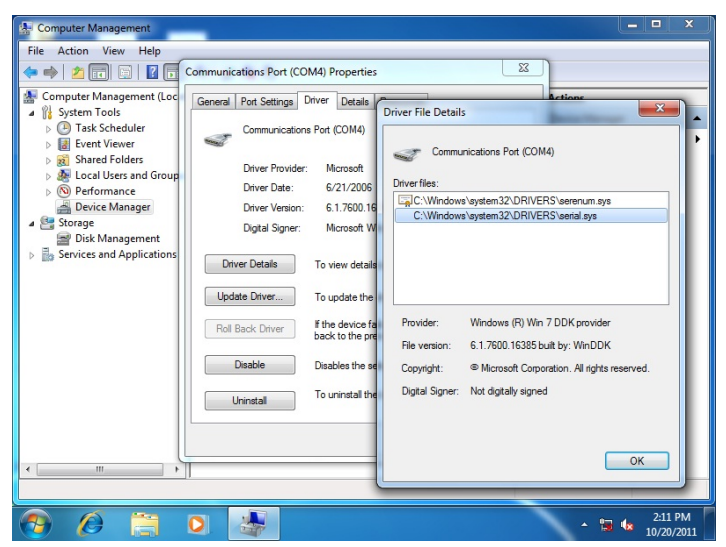

Step 9 – Install UART Driver (Optional)

### *For Windows® XP*

- 1. Click on the *STEP9-UART* folder and double click on *patch.bat* file
- 2. Follow the instructions that the window shows
- 3. The system will help you to install the driver automatically

#### *For Windows® 7*

1. Create a password for Administrator account.

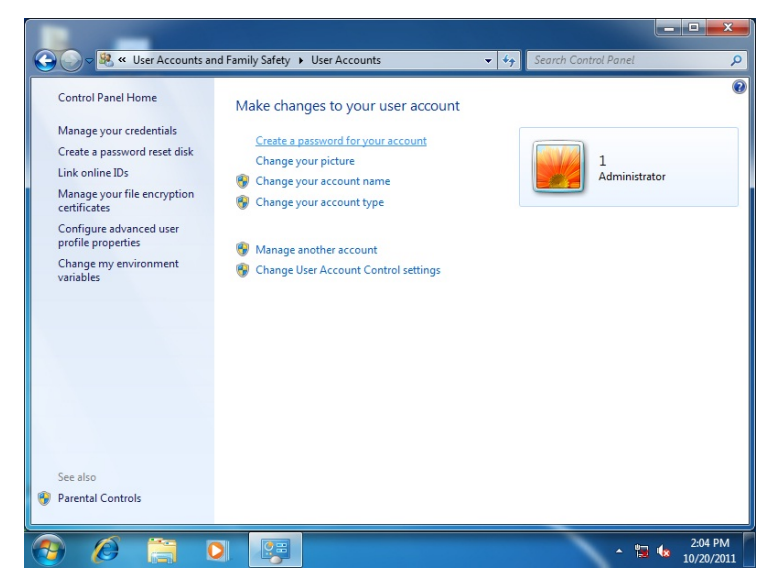

#### 2. Change User Account Control Settings to [Never notify]

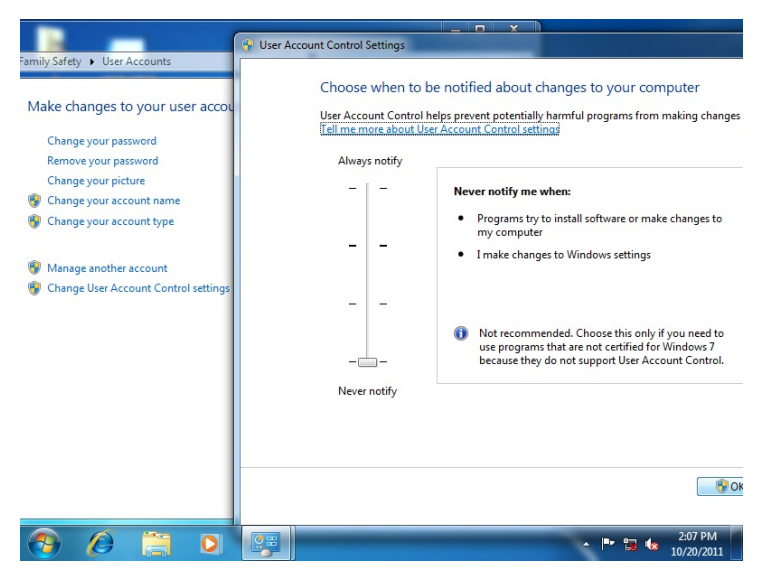

3. Reboot and Administrator login.

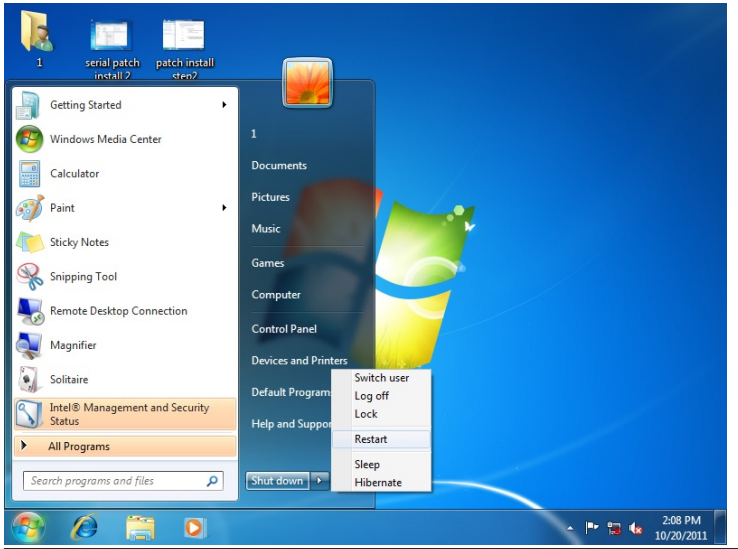

*Chapter 4 Driver Installation* 4 -7

#### 4. To run patch.bat with [Run as administrator].

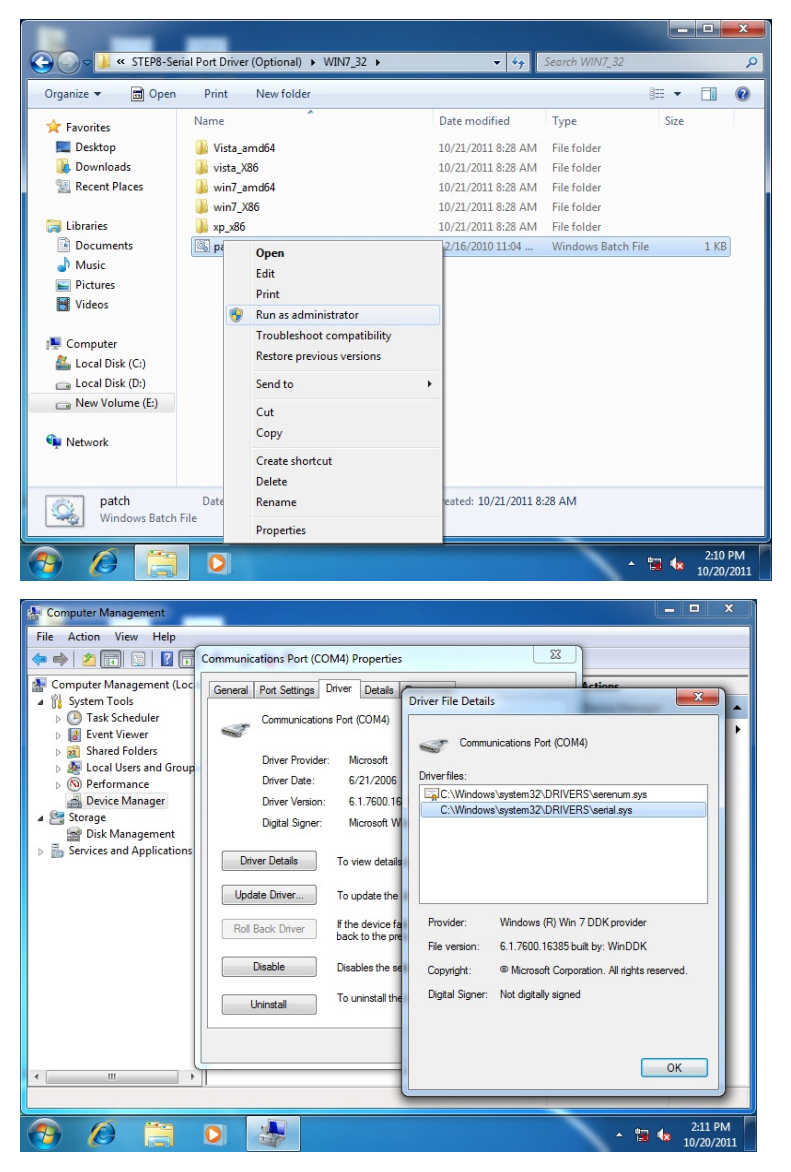

*Chapter 4 Driver Installation* 4 -8

## *For Windows® 8*

1. Right click [Command Prompt] and [run as administrator]

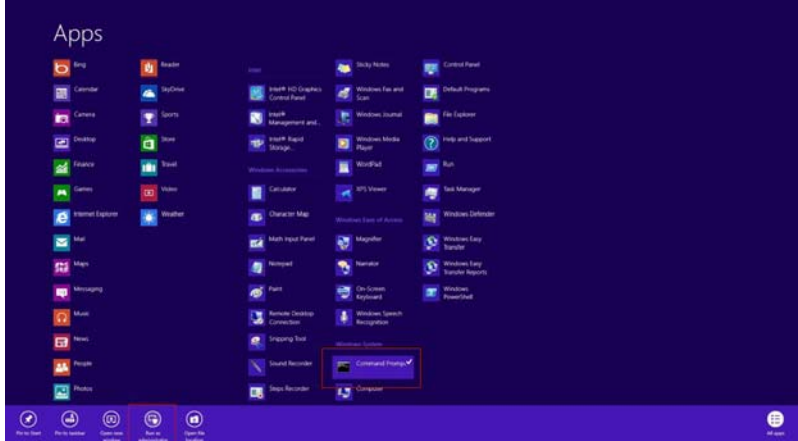

2. Run Command Prompt by administrator.

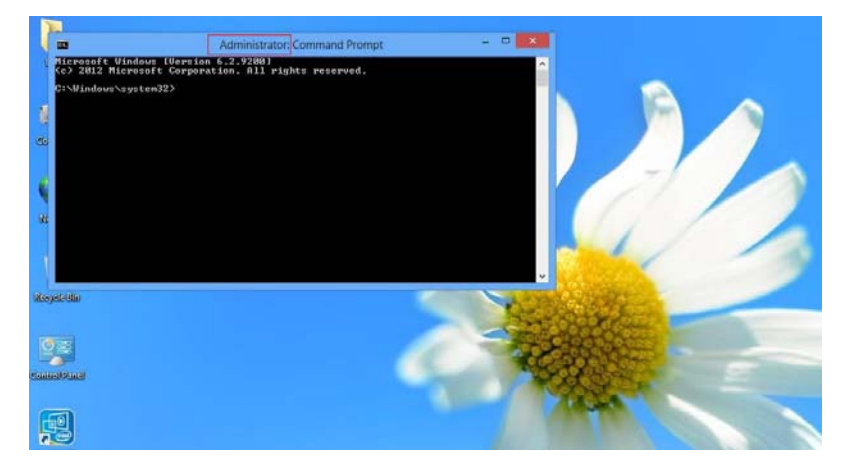

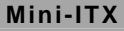

3. Run patch.bat in UART driver folder path.

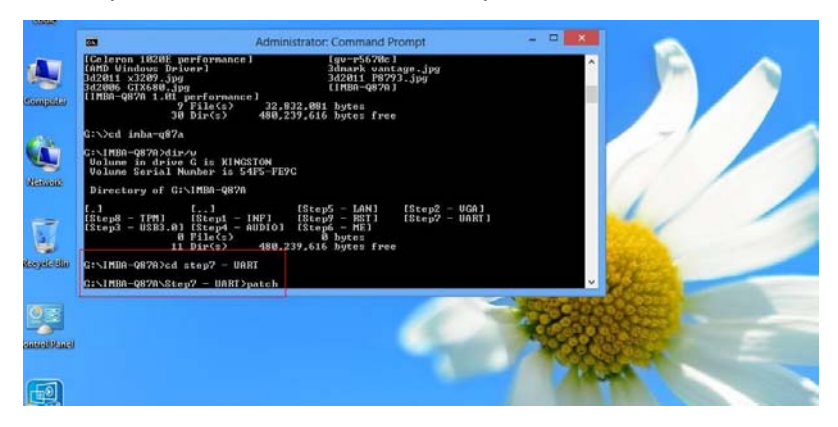

4. Update successful.

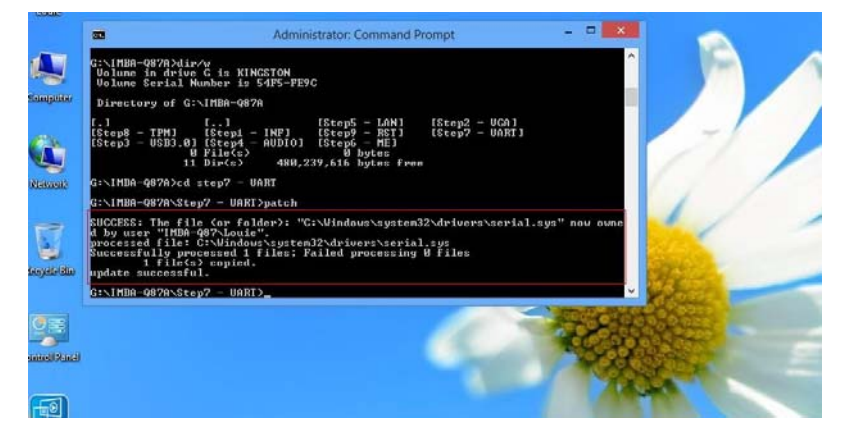

#### 5. Restart.

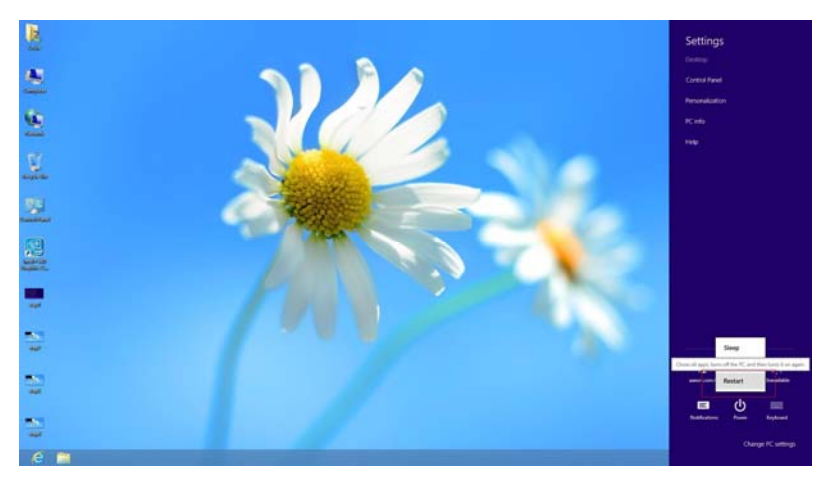

6. Com port driver\serial.sys, provider will change to [Windows(R) Win7 DDK provider].

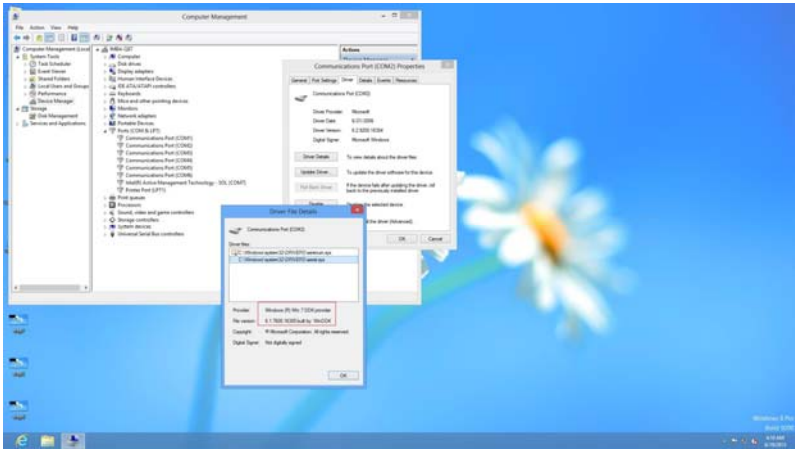

# Appendix A

# **Programming the Watchdog Timer**

*Appendix A Programming the Watchdog Timer* A-1

### **A.1 Watchdog Timer Initial Program**

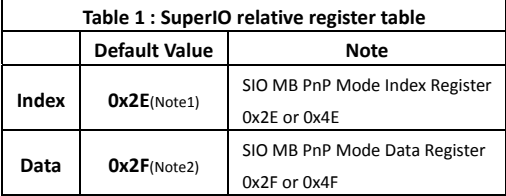

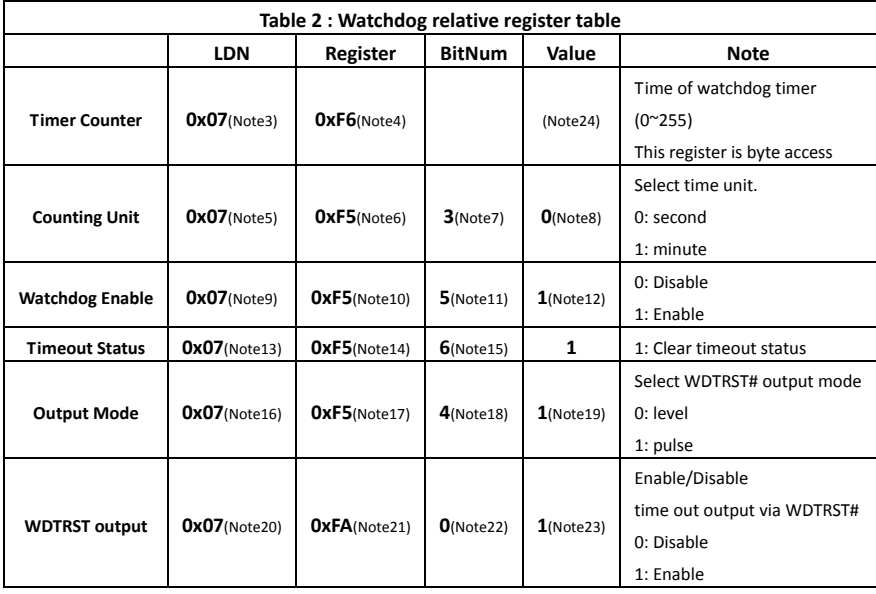

\*\*\*\*\*\*\*\*\*\*\*\*\*\*\*\*\*\*\*\*\*\*\*\*\*\*\*\*\*\*\*\*\*\*\*\*\*\*\*\*\*\*\*\*\*\*\*\*\*\*\*\*\*\*\*\*\*\*\*\*\*\*\*\*\*\*\*\*\*\*\*\*\*\*\*\*\*\*\*\*\*\*\*\*

// SuperIO relative definition (Please reference to Table 1) **#define byte**  SIOIndex //This parameter is represented from **Note1 #define byte**  SIOData //This parameter is represented from **Note2 #define void** IOWriteByte(**byte** IOPort, **byte** Value); **#define byte** IOReadByte(**byte** IOPort); // Watch Dog relative definition (Please reference to Table 2) **#define byte**  TimerLDN //This parameter is represented from **Note3 #define byte**  TimerReg //This parameter is represented from **Note4 #define byte**  TimerVal // This parameter is represented from **Note24 #define byte**  UnitLDN //This parameter is represented from **Note5 #define byte**  UnitReg //This parameter is represented from **Note6 #define byte**  UnitBit //This parameter is represented from **Note7 #define byte**  UnitVal //This parameter is represented from **Note8 #define byte**  EnableLDN //This parameter is represented from **Note9 #define byte**  EnableReg //This parameter is represented from **Note10 #define byte**  EnableBit //This parameter is represented from **Note11 #define byte**  EnableVal //This parameter is represented from **Note12 #define byte**  StatusLDN // This parameter is represented from **Note13 #define byte**  StatusReg // This parameter is represented from **Note14 #define byte**  StatusBit // This parameter is represented from **Note15 #define byte**  ModeLDN // This parameter is represented from **Note16 #define byte**  ModeReg // This parameter is represented from **Note17 #define byte**  ModeBit // This parameter is represented from **Note18 #define byte**  ModeVal // This parameter is represented from **Note19 #define byte**  WDTRstLDN // This parameter is represented from **Note20 #define byte**  WDTRstReg // This parameter is represented from **Note21 #define byte**  WDTRstBit // This parameter is represented from **Note22 #define byte**  WDTRstVal // This parameter is represented from **Note23** \*\*\*\*\*\*\*\*\*\*\*\*\*\*\*\*\*\*\*\*\*\*\*\*\*\*\*\*\*\*\*\*\*\*\*\*\*\*\*\*\*\*\*\*\*\*\*\*\*\*\*\*\*\*\*\*\*\*\*\*\*\*\*\*\*\*\*\*\*\*\*\*\*\*\*\*\*\*\*\*\*\*\*\*

\*\*\*\*\*\*\*\*\*\*\*\*\*\*\*\*\*\*\*\*\*\*\*\*\*\*\*\*\*\*\*\*\*\*\*\*\*\*\*\*\*\*\*\*\*\*\*\*\*\*\*\*\*\*\*\*\*\*\*\*\*\*\*\*\*\*\*\*\*\*\*\*\*\*\*\*\*\*\*\*\*\*\*\*

#### VOID **Main**(){

- // Procedure : AaeonWDTConfig
- // (byte)Timer : Time of WDT timer.(0x00~0xFF)
- // (boolean)Unit : Select time unit(0: second, 1: minute).

#### AaeonWDTConfig();

- // Procedure : AaeonWDTEnable
- // This procudure will enable the WDT counting.

#### AaeonWDTEnable();

}

\*\*\*\*\*\*\*\*\*\*\*\*\*\*\*\*\*\*\*\*\*\*\*\*\*\*\*\*\*\*\*\*\*\*\*\*\*\*\*\*\*\*\*\*\*\*\*\*\*\*\*\*\*\*\*\*\*\*\*\*\*\*\*\*\*\*\*\*\*\*\*\*\*\*\*\*\*\*\*\*\*\*\*\*

\*\*\*\*\*\*\*\*\*\*\*\*\*\*\*\*\*\*\*\*\*\*\*\*\*\*\*\*\*\*\*\*\*\*\*\*\*\*\*\*\*\*\*\*\*\*\*\*\*\*\*\*\*\*\*\*\*\*\*\*\*\*\*\*\*\*\*\*\*\*\*\*\*\*\*\*\*\*\*\*\*\*\*\* // Procedure : AaeonWDTEnable VOID **AaeonWDTEnable ()**{ WDTEnableDisable(**EnableLDN**, **EnableReg**, **EnableBit**, **1**); } // Procedure : AaeonWDTConfig VOID **AaeonWDTConfig ()**{ // Disable WDT counting WDTEnableDisable(**EnableLDN**, **EnableReg**, **EnableBit**, **0**); // Clear Watchdog Timeout Status WDTClearTimeoutStatus(); // WDT relative parameter setting WDTParameterSetting(); } VOID **WDTEnableDisable(byte LDN, byte Register, byte BitNum, byte Value)**{ SIOBitSet(LDN, Register, BitNum, Value); } VOID **WDTParameterSetting()**{ // Watchdog Timer counter setting SIOByteSet(**TimerLDN**, **TimerReg**, **TimerVal**); // WDT counting unit setting SIOBitSet(**UnitLDN**, **UnitReg**, **UnitBit**, **UnitVal**); // WDT output mode setting, level / pulse SIOBitSet(**ModeLDN**, **ModeReg**, **ModeBit**, **ModeVal**); // Watchdog timeout output via WDTRST# SIOBitSet(**WDTRstLDN**, **WDTRstReg**, **WDTRstBit**, **WDTRstVal**); } VOID **WDTClearTimeoutStatus()**{ SIOBitSet(**StatusLDN**, **StatusReg**, **StatusBit**, **1**); } \*\*\*\*\*\*\*\*\*\*\*\*\*\*\*\*\*\*\*\*\*\*\*\*\*\*\*\*\*\*\*\*\*\*\*\*\*\*\*\*\*\*\*\*\*\*\*\*\*\*\*\*\*\*\*\*\*\*\*\*\*\*\*\*\*\*\*\*\*\*\*\*\*\*\*\*\*\*\*\*\*\*\*\*

\*\*\*\*\*\*\*\*\*\*\*\*\*\*\*\*\*\*\*\*\*\*\*\*\*\*\*\*\*\*\*\*\*\*\*\*\*\*\*\*\*\*\*\*\*\*\*\*\*\*\*\*\*\*\*\*\*\*\*\*\*\*\*\*\*\*\*\*\*\*\*\*\*\*\*\*\*\*\*\*\*\*\*\* VOID **SIOEnterMBPnPMode()**{ IOWriteByte(SIOIndex, 0x87); IOWriteByte(SIOIndex, 0x87); } VOID **SIOExitMBPnPMode()**{ IOWriteByte(SIOIndex, 0xAA); } VOID **SIOSelectLDN(byte LDN)**{ IOWriteByte(SIOIndex, 0x07); // SIO LDN Register Offset = 0x07 IOWriteByte(SIOData, LDN); } VOID **SIOBitSet(byte LDN, byte Register, byte BitNum, byte Value)**{ Byte TmpValue; SIOEnterMBPnPMode(); SIOSelectLDN(byte LDN); IOWriteByte(SIOIndex, Register); TmpValue = IOReadByte(SIOData); TmpValue  $& = \gamma(1 \ll \text{BitNum})$ ; TmpValue |= (Value << BitNum); IOWriteByte(SIOData, TmpValue); SIOExitMBPnPMode(); } VOID **SIOByteSet(byte LDN, byte Register, byte Value)**{ SIOEnterMBPnPMode(); SIOSelectLDN(LDN); IOWriteByte(SIOIndex, Register); IOWriteByte(SIOData, Value); SIOExitMBPnPMode(); } \*\*\*\*\*\*\*\*\*\*\*\*\*\*\*\*\*\*\*\*\*\*\*\*\*\*\*\*\*\*\*\*\*\*\*\*\*\*\*\*\*\*\*\*\*\*\*\*\*\*\*\*\*\*\*\*\*\*\*\*\*\*\*\*\*\*\*\*\*\*\*\*\*\*\*\*\*\*\*\*\*\*\*\*

# Appendix B

## **I/O Information**

## **B.1 I/O Address Map**

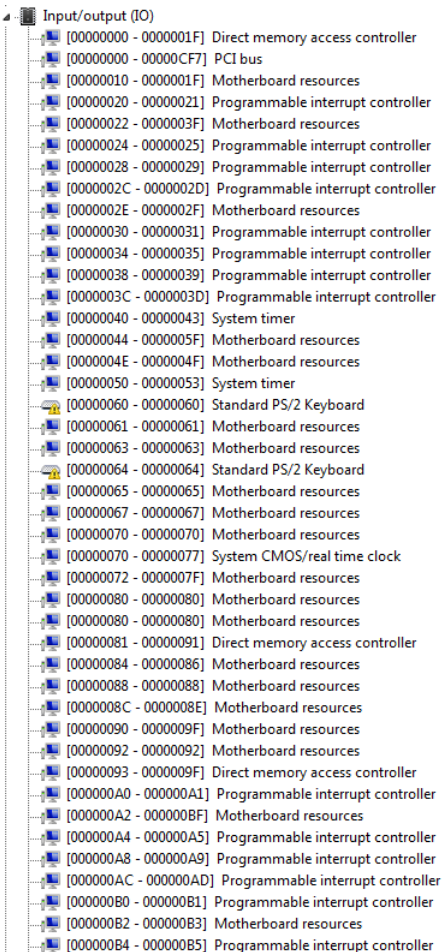

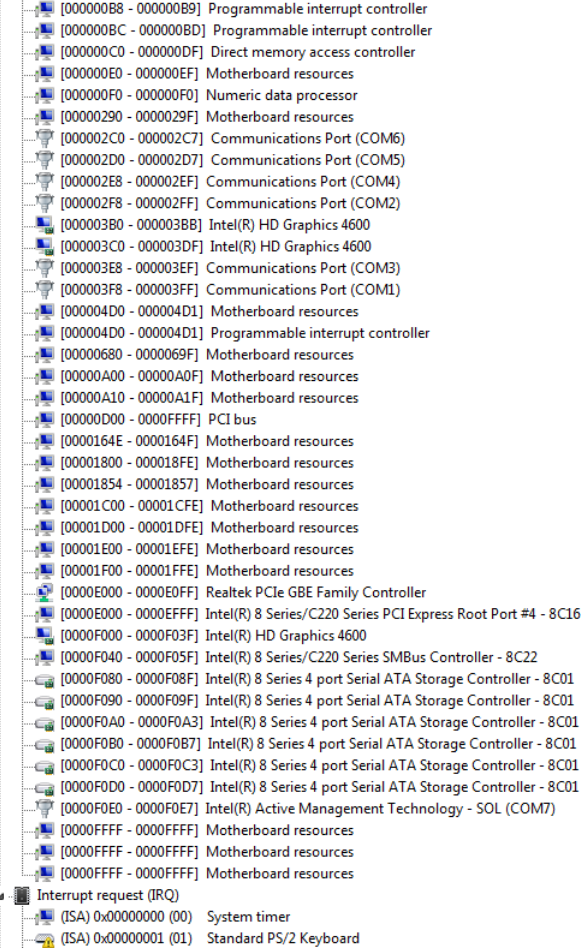

## **B.2 Memory Address Map**

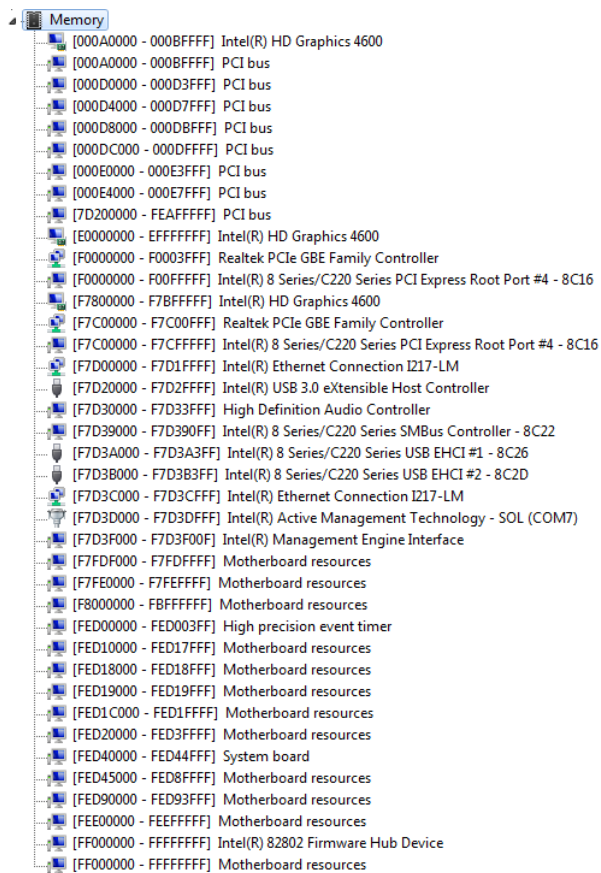

## **B.3 IRQ Mapping Chart**

ü

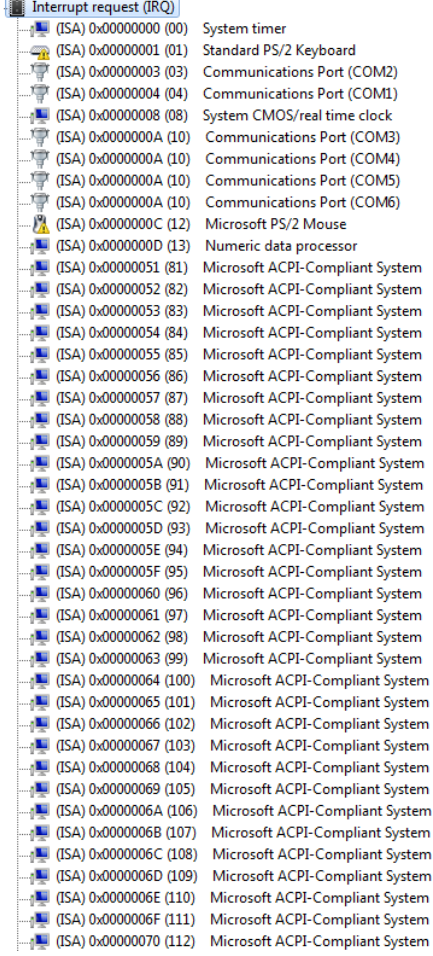

La (ISA) 0x0000071 (113) Microsoft ACPI-Compliant System [ISA] 0x00000072 (114) Microsoft ACPI-Compliant System L (ISA) 0x00000073 (115) Microsoft ACPI-Compliant System [ISA] 0x00000074 (116) Microsoft ACPI-Compliant System [SA) 0x00000075 (117) Microsoft ACPI-Compliant System THE (ISA) 0x00000076 (118) Microsoft ACPI-Compliant System (ISA) 0x00000077 (119) Microsoft ACPI-Compliant System 15A) 0x00000078 (120) Microsoft ACPI-Compliant System (ISA) 0x00000079 (121) Microsoft ACPI-Compliant System 4 (ISA) 0x000007A (122) Microsoft ACPI-Compliant System (ISA) 0x0000007B (123) Microsoft ACPI-Compliant System THE (ISA) 0x0000007C (124) Microsoft ACPI-Compliant System THE (ISA) 0x0000007D (125) Microsoft ACPI-Compliant System THE (ISA) 0x0000007E (126) Microsoft ACPI-Compliant System THE (ISA) 0x0000007F (127) Microsoft ACPI-Compliant System THE (ISA) 0x00000080 (128) Microsoft ACPI-Compliant System [ISA] 0x00000081 (129) Microsoft ACPI-Compliant System [ISA] 0x00000082 (130) Microsoft ACPI-Compliant System [ISA] 0x00000084 (132) Microsoft ACPI-Compliant System [SA) 0x0000085 (133) Microsoft ACPI-Compliant System [SA) 0x0000086 (134) Microsoft ACPI-Compliant System THE (ISA) 0x00000087 (135) Microsoft ACPI-Compliant System THE (ISA) 0x00000088 (136) Microsoft ACPI-Compliant System (ISA) 0x0000089 (137) Microsoft ACPI-Compliant System (ISA) 0x000008A (138) Microsoft ACPI-Compliant System (ISA) 0x000008B (139) Microsoft ACPI-Compliant System (ISA) 0x000008C (140) Microsoft ACPI-Compliant System (ISA) 0x000008D (141) Microsoft ACPI-Compliant System THE (ISA) 0x0000008E (142) Microsoft ACPI-Compliant System [ISA] 0x0000008F (143) Microsoft ACPI-Compliant System [ISA] 0x0000090 (144) Microsoft ACPI-Compliant System [ISA] 0x00000091 (145) Microsoft ACPI-Compliant System (ISA) 0x0000092 (146) Microsoft ACPI-Compliant System [ISA] 0x00000093 (147) Microsoft ACPI-Compliant System (ISA) 0x0000094 (148) Microsoft ACPI-Compliant System (ISA) 0x0000095 (149) Microsoft ACPI-Compliant System [ISA] 0x0000097 (151) Microsoft ACPI-Compliant System [ISA] 0x00000098 (152) Microsoft ACPI-Compliant System [ISA] 0x00000099 (153) Microsoft ACPI-Compliant System [ISA] 0x000009A (154) Microsoft ACPI-Compliant System (ISA) 0x000009B (155) Microsoft ACPI-Compliant System (ISA) 0x000009C (156) Microsoft ACPI-Compliant System

La (ISA) 0x000009D (157) Microsoft ACPI-Compliant System [ISA] 0x000009E (158) Microsoft ACPI-Compliant System La (ISA) 0x000009F (159) Microsoft ACPI-Compliant System [ISA] 0x000000A0 (160) Microsoft ACPI-Compliant System [SA) 0x000000A1 (161) Microsoft ACPI-Compliant System THE (ISA) 0x000000A2 (162) Microsoft ACPI-Compliant System (ISA) 0x000000A3 (163) Microsoft ACPI-Compliant System (ISA) 0x000000A4 (164) Microsoft ACPI-Compliant System (ISA) 0x000000A5 (165) Microsoft ACPI-Compliant System 4 (ISA) 0x000000A6 (166) Microsoft ACPI-Compliant System (ISA) 0x000000A7 (167) Microsoft ACPI-Compliant System THE (ISA) 0x000000A8 (168) Microsoft ACPI-Compliant System THE (ISA) 0x000000A9 (169) Microsoft ACPI-Compliant System **Let USA** 0x000000AA (170) Microsoft ACPI-Compliant System **Microsoft ACPI-Compliant System** [ISA] 0x000000AC (172) Microsoft ACPI-Compliant System [ISA] 0x000000AD (173) Microsoft ACPI-Compliant System [ISA] 0x000000AE (174) Microsoft ACPI-Compliant System [ISA] 0x000000B0 (176) Microsoft ACPI-Compliant System [SA) 0x000000B1 (177) Microsoft ACPI-Compliant System [SA) 0x000000B2 (178) Microsoft ACPI-Compliant System THE (ISA) 0x000000B3 (179) Microsoft ACPI-Compliant System (ISA) 0x000000B4 (180) Microsoft ACPI-Compliant System (ISA) 0x000000B5 (181) Microsoft ACPI-Compliant System (ISA) 0x000000B6 (182) Microsoft ACPI-Compliant System (ISA) 0x000000B7 (183) Microsoft ACPI-Compliant System (ISA) 0x000000B8 (184) Microsoft ACPI-Compliant System (ISA) 0x000000B9 (185) Microsoft ACPI-Compliant System THE (ISA) 0x000000BA (186) Microsoft ACPI-Compliant System [ISA] 0x000000BB (187) Microsoft ACPI-Compliant System [ISA] 0x000000BC (188) Microsoft ACPI-Compliant System [ISA] 0x000000BD (189) Microsoft ACPI-Compliant System [ISA] 0x000000BE (190) Microsoft ACPI-Compliant System (PCI) 0x00000005 (05) Intel(R) 8 Series/C220 Series SMBus Controller - 8C22 (PCI) 0x00000010 (16) Intel(R) Management Engine Interface (PCI) 0x00000013 (19) Intel(R) 8 Series 4 port Serial ATA Storage Controller - 8C01 (PCI) 0x00000013 (19) Intel(R) Active Management Technology - SOL (COM7) (PCI) 0x00000016 (22) High Definition Audio Controller ... | (PCD 0x00000017 (23) Intel(R) 8 Series/C220 Series USB EHCI #1 - 8C26 (PCI) 0xFFFFFFF8 (-8) Realtek PCIe GBE Family Controller (PCI) 0xFFFFFFF9 (-7) Intel(R) Ethernet Connection I217-LM (PCD 0xFFFFFFFA (-6) Intel(R) USB 3.0 eXtensible Host Controller

 $\frac{N}{2}$  (PCI) 0xFFFFFFFB (-5) Intel(R) HD Graphics 4600 (PCI) 0xFFFFFFFC (-4) Intel(R) 8 Series/C220 Series PCI Express Root Port #4 - 8C16 - In (PCI) 0xFFFFFFFD (-3) = Intel(R) 8 Series/C220 Series PCI Express Root Port #1 - 8C10<br>- Intel (PCI) 0xFFFFFFFD (-3) = Intel(R) 8 Series/C220 Series PCI Express Root Port #1 - 8C10<br>- Intel (PCI) 0xFFFFFFFE (-2) = Inte

### **B.4 DMA Channel Assignments**

Direct memory access (DMA) 4 Direct memory access controller

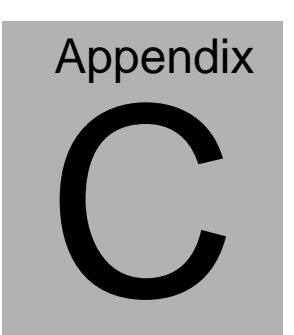

# **Mating Connector**

## **C.1 List of Mating Connectors and Cables**

The table notes mating connectors and available cables.

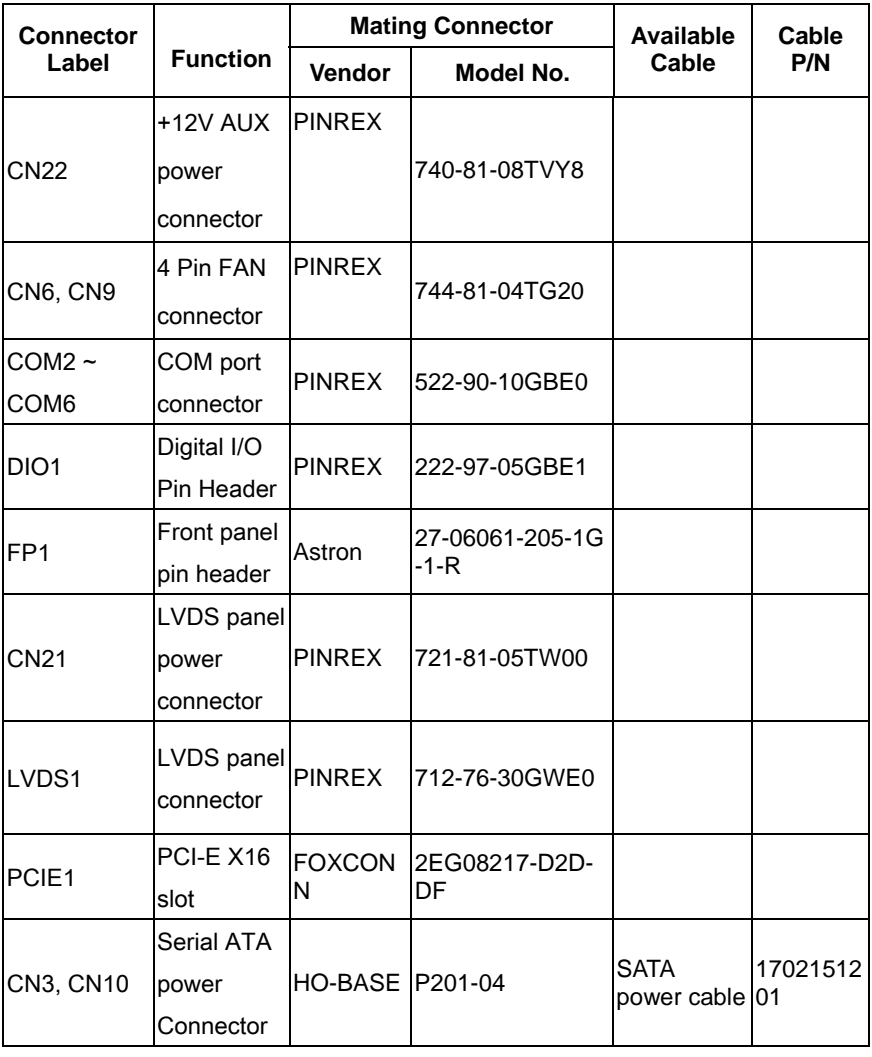

*Appendix C Mating Connector* C - 2

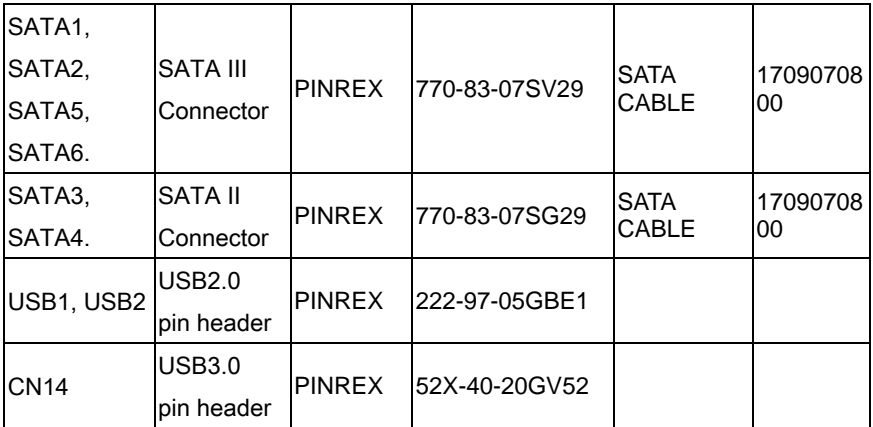

Note: The AAEON Cable P/N with " \* " sign is for WiTAS series products.

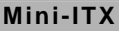

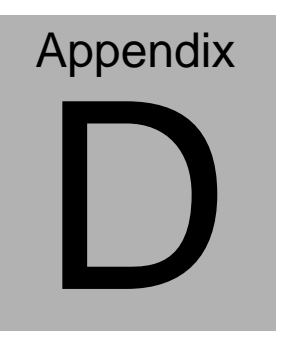

## **Electrical Specifications for I/O Ports**

*Appendix E Electrical Specifications for I/O Ports* D**-**1

#### **D.1 DIO Programming**

EMB-QM87A utilizes FINTEK 81866 chipset as its Digital I/O controller.

Below are the procedures to complete its configuration and the AAEON initial watchdog timer program is also attached based on which you can develop customized program to fit your application. There are three steps to complete the configuration setup: (1) Enter the MB PnP Mode; (2) Modify the data of configuration registers; (3) Exit the MB PnP Mode. Undesired result may occur if the MB PnP Mode is not exited normally.(These three steps are the same as programming WDT)

### **D.2 Digital I/O Register**

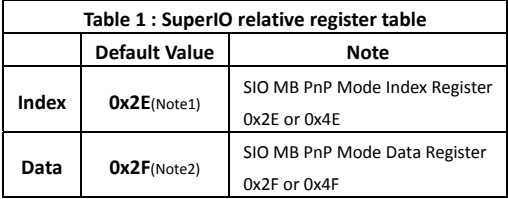

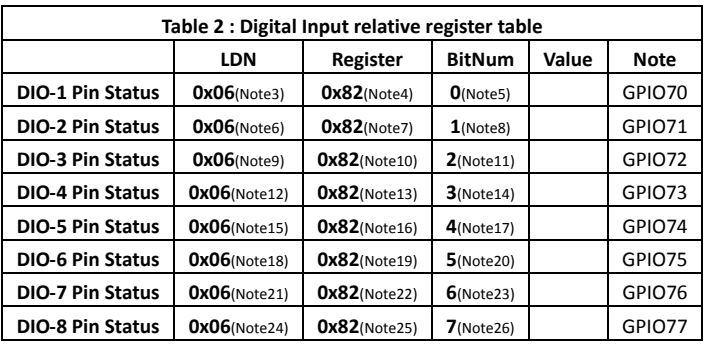

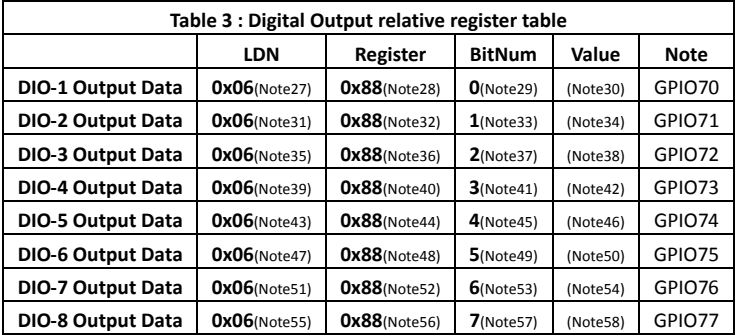

#### **D.3 Digital I/O Sample Program**

\*\*\*\*\*\*\*\*\*\*\*\*\*\*\*\*\*\*\*\*\*\*\*\*\*\*\*\*\*\*\*\*\*\*\*\*\*\*\*\*\*\*\*\*\*\*\*\*\*\*\*\*\*\*\*\*\*\*\*\*\*\*\*\*\*\*\*\*\*\*\*\*\*\*\*\*\*\*\*\*\*\*\*\* // SuperIO relative definition (Please reference to Table 1) **#define byte**  SIOIndex //This parameter is represented from **Note1 #define byte**  SIOData //This parameter is represented from **Note2 #define void** IOWriteByte(**byte** IOPort, **byte** Value); **#define byte** IOReadByte(**byte** IOPort); // Digital Input Status relative definition (Please reference to Table 2) **#define byte** DInput1LDN // This parameter is represented from **Note3 #define byte** DInput1Reg // This parameter is represented from **Note4 #define byte** DInput1Bit // This parameter is represented from **Note5 #define byte** DInput2LDN // This parameter is represented from **Note6 #define byte** DInput2Reg // This parameter is represented from **Note7 #define byte** DInput2Bit // This parameter is represented from **Note8 #define byte** DInput3LDN // This parameter is represented from **Note9 #define byte** DInput3Reg // This parameter is represented from **Note10 #define byte** DInput3Bit // This parameter is represented from **Note11 #define byte** DInput4LDN // This parameter is represented from **Note12 #define byte** DInput4Reg // This parameter is represented from **Note13 #define byte** DInput4Bit // This parameter is represented from **Note14 #define byte** DInput5LDN // This parameter is represented from **Note15 #define byte** DInput5Reg // This parameter is represented from **Note16 #define byte** DInput5Bit // This parameter is represented from **Note17 #define byte** DInput6LDN // This parameter is represented from **Note18 #define byte** DInput6Reg // This parameter is represented from **Note19 #define byte** DInput6Bit // This parameter is represented from **Note20 #define byte** DInput7LDN // This parameter is represented from **Note21 #define byte** DInput7Reg // This parameter is represented from **Note22 #define byte** DInput7Bit // This parameter is represented from **Note23 #define byte** DInput8LDN // This parameter is represented from **Note24 #define byte** DInput8Reg // This parameter is represented from **Note25 #define byte** DInput8Bit // This parameter is represented from **Note26** \*\*\*\*\*\*\*\*\*\*\*\*\*\*\*\*\*\*\*\*\*\*\*\*\*\*\*\*\*\*\*\*\*\*\*\*\*\*\*\*\*\*\*\*\*\*\*\*\*\*\*\*\*\*\*\*\*\*\*\*\*\*\*\*\*\*\*\*\*\*\*\*\*\*\*\*\*\*\*\*\*\*\*\*
#### \*\*\*\*\*\*\*\*\*\*\*\*\*\*\*\*\*\*\*\*\*\*\*\*\*\*\*\*\*\*\*\*\*\*\*\*\*\*\*\*\*\*\*\*\*\*\*\*\*\*\*\*\*\*\*\*\*\*\*\*\*\*\*\*\*\*\*\*\*\*\*\*\*\*\*\*\*\*\*\*\*\*\*\*

#### // Digital Output control relative definition (Please reference to Table 3)

**#define byte** DOutput1LDN // This parameter is represented from **Note27 #define byte** DOutput1Reg // This parameter is represented from **Note28 #define byte** DOutput1Bit // This parameter is represented from **Note29 #define byte** DOutput1Val // This parameter is represented from **Note30 #define byte** DOutput2LDN // This parameter is represented from **Note31 #define byte** DOutput2Reg // This parameter is represented from **Note32 #define byte** DOutput2Bit // This parameter is represented from **Note33 #define byte** DOutput2Val // This parameter is represented from **Note34 #define byte** DOutput3LDN // This parameter is represented from **Note35 #define byte** DOutput3Reg // This parameter is represented from **Note36 #define byte** DOutput3Bit // This parameter is represented from **Note37 #define byte** DOutput3Val // This parameter is represented from **Note38 #define byte** DOutput4LDN // This parameter is represented from **Note39 #define byte** DOutput4Reg // This parameter is represented from **Note40 #define byte** DOutput4Bit // This parameter is represented from **Note41 #define byte** DOutput4Val // This parameter is represented from **Note42 #define byte** DOutput5LDN // This parameter is represented from **Note43 #define byte** DOutput5Reg // This parameter is represented from **Note44 #define byte** DOutput5Bit // This parameter is represented from **Note45 #define byte** DOutput5Val // This parameter is represented from **Note46 #define byte** DOutput6LDN // This parameter is represented from **Note47 #define byte** DOutput6Reg // This parameter is represented from **Note48 #define byte** DOutput6Bit // This parameter is represented from **Note49 #define byte** DOutput6Val // This parameter is represented from **Note50 #define byte** DOutput7LDN // This parameter is represented from **Note51 #define byte** DOutput7Reg // This parameter is represented from **Note52 #define byte** DOutput7Bit // This parameter is represented from **Note53 #define byte** DOutput7Val // This parameter is represented from **Note54 #define byte** DOutput8LDN // This parameter is represented from **Note55 #define byte** DOutput8Reg // This parameter is represented from **Note56 #define byte** DOutput8Bit // This parameter is represented from **Note57 #define byte** DOutput8Val // This parameter is represented from **Note58** \*\*\*\*\*\*\*\*\*\*\*\*\*\*\*\*\*\*\*\*\*\*\*\*\*\*\*\*\*\*\*\*\*\*\*\*\*\*\*\*\*\*\*\*\*\*\*\*\*\*\*\*\*\*\*\*\*\*\*\*\*\*\*\*\*\*\*\*\*\*\*\*\*\*\*\*\*\*\*\*\*\*\*\*

# VOID Main(){

#### Boolean PinStatus ;

// Procedure: AaeonReadPinStatus  $//$  Input :  $\frac{1}{2}$ Example, Read Digital I/O Pin 3 status // Output: // InputStatus:  $\frac{1}{2}$ 0: Digital I/O Pin level is low  $\frac{1}{2}$ 1: Digital I/O Pin level is High PinStatus = AaeonReadPinStatus(DInput3LDN, DInput3Reg, DInput3Bit);

// Procedure: AaeonSetOutputLevel  $//$  Input :  $\frac{1}{2}$ Example, Set Digital I/O Pin 6 level

AaeonSetOutputLevel(DOutput6LDN, DOutput6Reg, DOutput6Bit, DOutput6Val);

 $\mathcal{E}$ 

## Mini-ITX

Boolean AaeonReadPinStatus(byte LDN, byte Register, byte BitNum){ **Boolean PinStatus:** PinStatus = SIOBitRead(LDN, Register, BitNum); Return PinStatus ;  $\mathcal{E}$ VOID AaeonSetOutputLevel(byte LDN, byte Register, byte BitNum, byte Value){ ConfigToOutputMode(LDN, Register, BitNum); SIOBitSet(LDN, Register, BitNum, Value);  $\mathcal{E}$ \*\*\*\*\*\*\*

# **Mini-ITX EMB-QM87A**

\*\*\*\*\*\*\*\*\*\*\*\*\*\*\*\*\*\*\*\*\*\*\*\*\*\*\*\*\*\*\*\*\*\*\*\*\*\*\*\*\*\*\*\*\*\*\*\*\*\*\*\*\*\*\*\*\*\*\*\*\*\*\*\*\*\*\*\*\*\*\*\*\*\*\*\*\*\*\*\*\*\*\*\* VOID **SIOEnterMBPnPMode()**{ IOWriteByte(SIOIndex, 0x87); IOWriteByte(SIOIndex, 0x87); } VOID **SIOExitMBPnPMode()**{ IOWriteByte(SIOIndex, 0xAA); } VOID **SIOSelectLDN(byte LDN)**{ IOWriteByte(SIOIndex, 0x07); // SIO LDN Register Offset = 0x07 IOWriteByte(SIOData, LDN); } VOID **SIOBitSet(byte LDN, byte Register, byte BitNum, byte Value)**{ Byte TmpValue; SIOEnterMBPnPMode(); SIOSelectLDN(byte LDN); IOWriteByte(SIOIndex, Register); TmpValue = IOReadByte(SIOData); TmpValue  $& = \gamma(1 \ll \text{BitNum})$ ; TmpValue |= (Value << BitNum); IOWriteByte(SIOData, TmpValue); SIOExitMBPnPMode(); } VOID **SIOByteSet(byte LDN, byte Register, byte Value)**{ SIOEnterMBPnPMode(); SIOSelectLDN(LDN); IOWriteByte(SIOIndex, Register); IOWriteByte(SIOData, Value); SIOExitMBPnPMode(); } \*\*\*\*\*\*\*\*\*\*\*\*\*\*\*\*\*\*\*\*\*\*\*\*\*\*\*\*\*\*\*\*\*\*\*\*\*\*\*\*\*\*\*\*\*\*\*\*\*\*\*\*\*\*\*\*\*\*\*\*\*\*\*\*\*\*\*\*\*\*\*\*\*\*\*\*\*\*\*\*\*\*\*\*

## Mini-ITX

## EMB-QM87A

#### Boolean SIOBitRead(byte LDN, byte Register, byte BitNum){

**Byte TmpValue;** 

```
SIOEnterMBPnPMode();
SIOSelectLDN(LDN);
IOWriteByte(SIOIndex, Register);
TmpValue = IOReadByte(SIOData);
TmpValue & = (1 \leq BitNum);
SIOExitMBPnPMode();
If(TmpValue == 0)
        Return 0;
Return 1:
```
 $\mathcal{E}$ 

### VOID ConfigToOutputMode(byte LDN, byte Register, byte BitNum){

Byte TmpValue, OutputEnableReg;

```
OutputEnableReg = Register-1;
SIOEnterMBPnPMode();
SIOSelectLDN(LDN);
IOWriteByte(SIOIndex, OutputEnableReg);
TmpValue = IOReadByte(SIOData);
TmpValue | = (1 \ll \text{BitNum});
IOWriteByte(SIOData, OutputEnableReg);
SIOExitMBPnPMode();
```
 $\mathcal{E}$